Universidad del Biobío

Facultad de ciencias empresariales

Escuela de ingeniería Civil en Informática

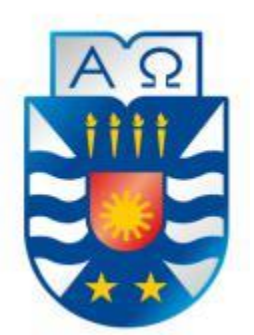

# **Prototipo de módulo de monitoreo para animales domésticos.**

Proyecto de titulo para optar al Título de Ingeniero Civil en Informática.

Alumno: Oscar Iván Soto Nahuelpán.

Profesor guía: Patricio Gálvez Gálvez. Profesor informante: Christián Vidal Castro.

Concepción - Chile

# <span id="page-1-0"></span>**Resumen:**

Este proyecto se presenta para dar conformidad a los requisitos exigidos por la Universidad de Bío-Bío en el proceso de titulación para a la carrera de "Ingeniería Civil en Informática". El proyecto titulado "Prototipo de módulo de monitoreo para animales domésticos" tiene como objetivo generar un prototipo base para el desarrollo de un sistema que permita el monitoreo de mascotas de forma remota utilizando los beneficios del internet de las cosas.

El proyecto fue desarrollado utilizando la metodología o modelo de prototipos ya que esta metodología se ajusta de manera idónea a los proyectos de innovación en los cuales los requerimientos no están siempre bien definidos y sujetos a cambios constantes. El proyecto contempla una aplicación web desarrollada con el framework Vue.js mientras que el sketch del proyecto fue desarrollado con el IDE Arduino, para establecer la comunicación se utilizó el protocolo MQTT y Websocket.

Se espera que este proyecto sea la base para el desarrollo de un sistema el cual pueda ser comercializado ya sea en el ámbito de la medicina veterinaria o al público general, es por esto que se hace especial énfasis en la escalabilidad del proyecto.

# <span id="page-2-0"></span>**Abstract**

The following project was done in order to comply with the requirements demanded by the "Universidad del Bío-Bío" to obtain the degree for the career "Ingeniería Civil en Informática". The project entitled: "Prototipo de módulo de monitoreo para animales domésticos" has as its objective the generation of a base prototype for the development of a system that allows the remote monitoring of pets utilizing the benefits of the internet of things.

The project was developed utilizing the prototype model because this methodology adjusts appropriately to innovation projects, where the requirements are not always well defined and they are subject to constant change. The project contemplates a web application developed with the framework Vue.js, while the project's sketch was developed with the Arduino IDE, for the communication establishment the protocol MQTT and WebSocket were used.

We hope that this project becomes the base for the development of a system that can be commercialized either in the sphere of veterinary medicine or for the general public, this is why special emphasize was placed in the scalability of the project.

# <span id="page-3-0"></span>Índice General

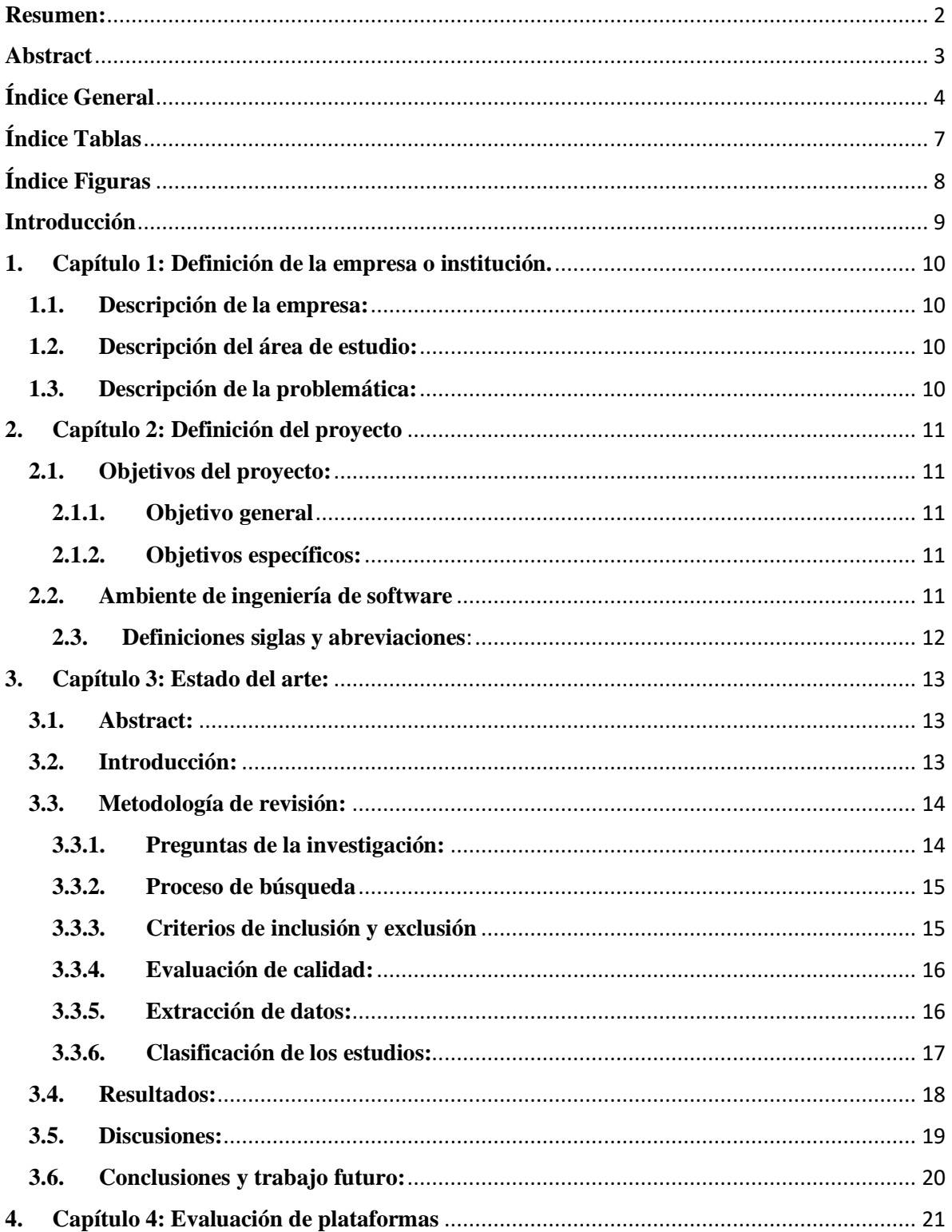

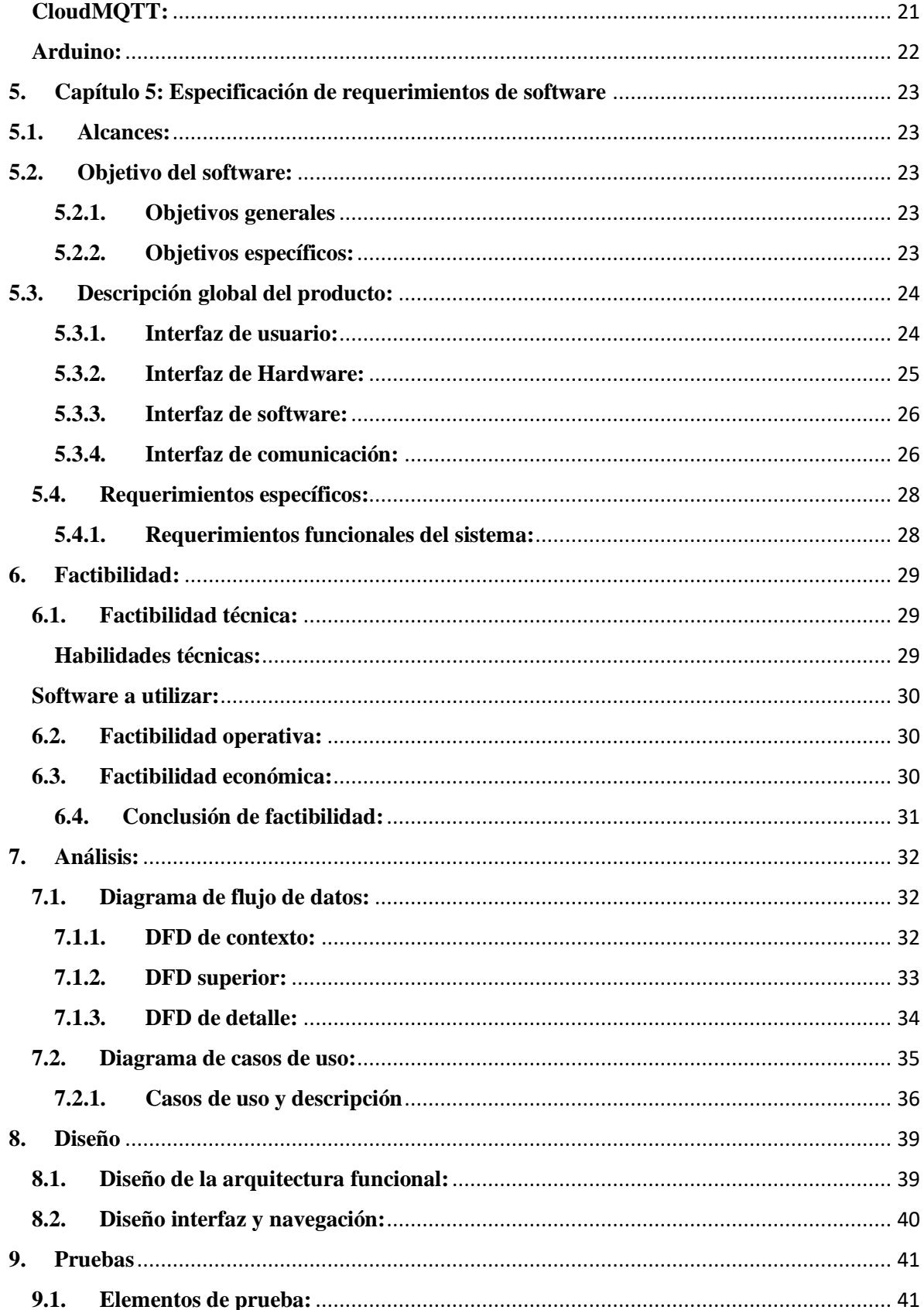

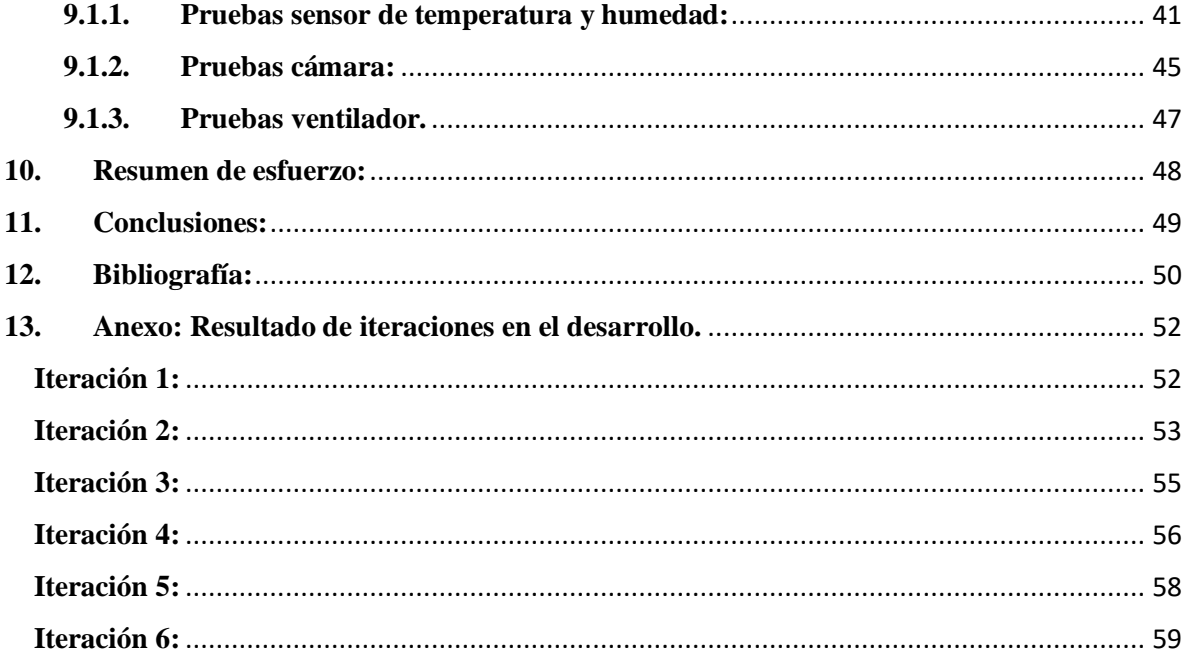

# <span id="page-6-0"></span>**Índice Tablas**

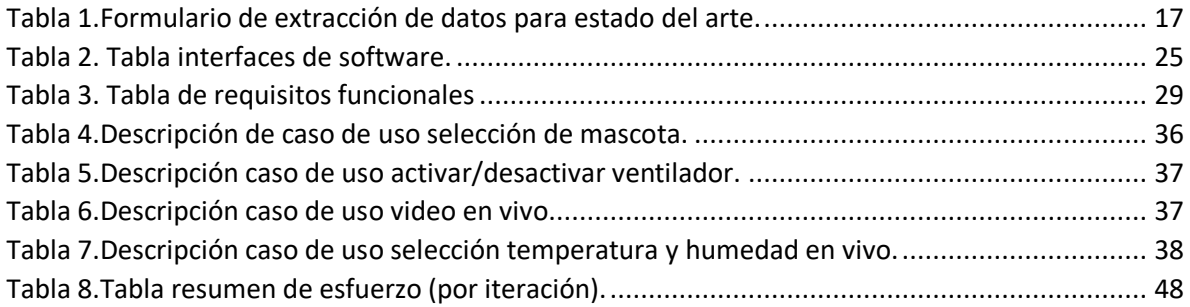

# <span id="page-7-0"></span>**Índice Figuras**

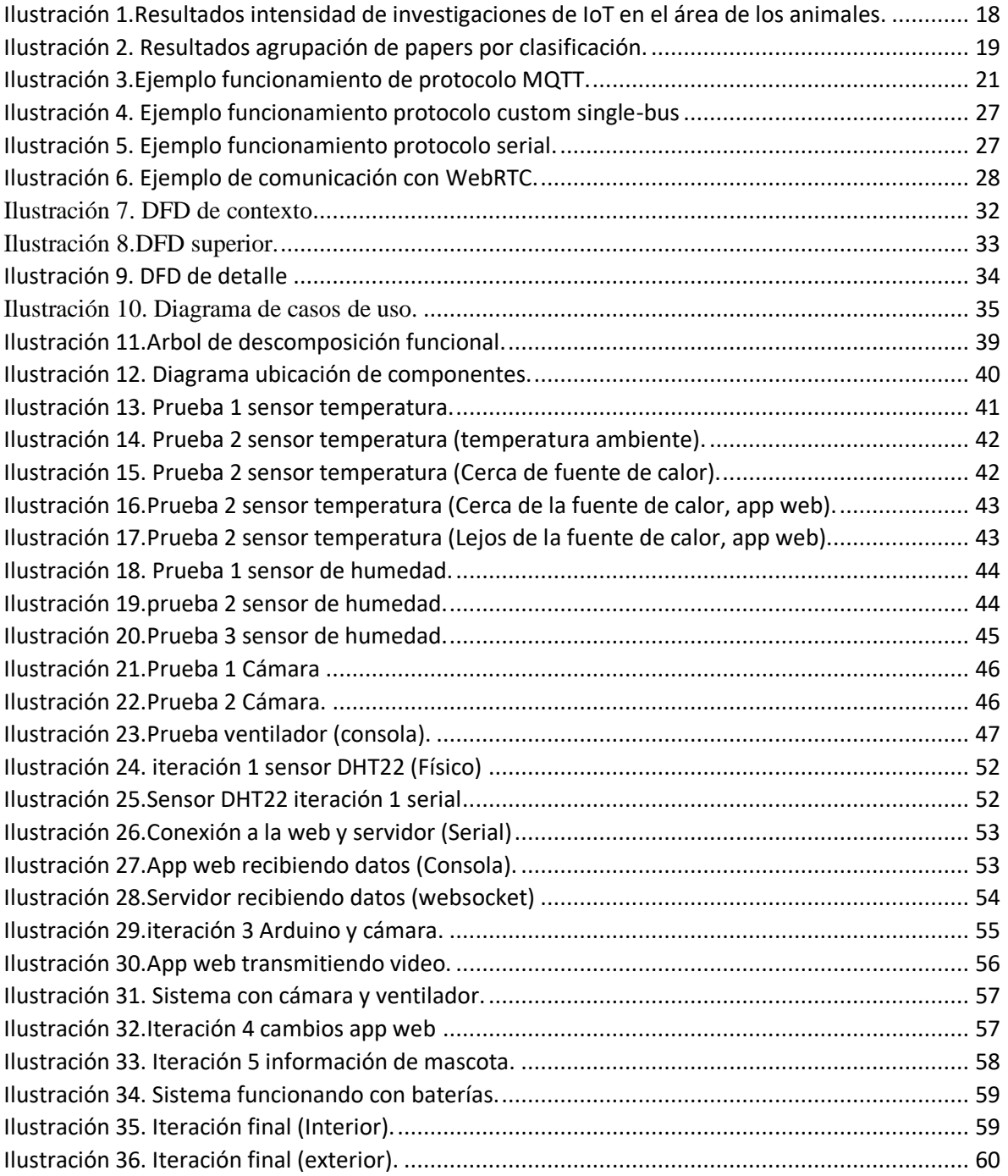

# <span id="page-8-0"></span>**Introducción**

Actualmente en Chile y en el mundo existe una gran cantidad de personas que posee una mascota, ya sea porque necesitan compañía, un guardián o porque algún infante en la casa o departamento deseaba tener uno, es imposible negar que las mascotas se han vuelto una parte fundamental de las ciudades y el hogar. Y así como se incrementa el número de mascotas, también lo hace su variedad las personas ya no se conforman solo con un perro o un gato o bien no pueden tener uno ya que el tamaño de estas mascotas no está permitido en algunos departamentos o casas más pequeñas, es por esto que cada vez se hacen más comunes las llamadas mascotas exóticas que por lo general son más pequeñas por lo que sus casas o jaulas son de menor tamaño lo que facilita su tenencia en viviendas donde el espacio es más reducido o no se tiene acceso a un patio. El problema es que mucha gente no considera las necesidades ambientales de sus nuevas mascotas, lo que produce efectos negativos en su salud generando enfermedades y reduciendo la esperanza de vida del nuevo miembro de la familia. Es debido a esto que se plantea el desarrollo de un dispositivo que sea capaz de informar en tiempo real las características del ambiente que rodean a nuestra mascota para así asegurarnos de que esta se encuentra en condiciones ambientales ideales y así evitar el deterioro de su salud. Para lograr este objetivo esta actividad de titulación se enfocará en crear un prototipo base, que sea escalable, para la creación de un dispositivo que pueda solucionar los problemas ya mencionados.

Este informe constara de los siguientes capítulos:

- **Capítulo 1: Descripción de la empresa:** En este capítulo se explica el ambiente empresarial y el área del proyecto.
- **Capítulo 2: Definición del proyecto:** Donde se explican el objetivo y las herramientas del proyecto.
- **Capítulo 3: Estado del arte:** En esta sección se realiza una revisión de la literatura sobre el tema del proyecto.
- **Capítulo 4: Evaluación de plataformas:** En esta sección se explican los beneficios de las plataformas utilizadas.
- **Capítulo 5: Especificación de requerimientos de software:** Donde se analizan los objetivos y alcances del proyecto.
- **Capítulo 6: Factibilidad:** En este apartado se realiza un análisis de factibilidad económica, operacional y técnica y luego se expone una conclusión global de las tres.
- **Capítulo 7: Análisis:** Donde se exponen diagramas para entender de mejor manera el funcionamiento del sistema.
- **Capítulo 8: Diseño:** Donde se especifica el diseño estructural y grafico del sistema y la aplicación web.
- **Capítulo 9: Pruebas:** En este apartado se exponen las pruebas a las que se sometieron los módulos del proyecto.
- **Capítulo 10: Resumen de esfuerzo:** Esta sección expone el esfuerzo requerido por el proyecto en términos de horas y líneas de código.
- **Capítulo 11: Conclusiones:** Apartado donde se exponen las conclusiones extraídas de la actividad de titulación.

# <span id="page-9-0"></span>**1. Capítulo 1: Definición de la empresa o institución.**

# <span id="page-9-1"></span>**1.1. Descripción de la empresa:**

El proyecto es un emprendimiento personal por lo que actualmente no se cuenta con una empresa. En el caso de considerarse la venta del producto o la afiliación a alguna empresa se buscaría una dentro del área de la medicina veterinaria o de desarrollo de productos de innovación o aparatos electrónicos.

### <span id="page-9-2"></span>**1.2. Descripción del área de estudio:**

El área de estudio es el llamado internet de las cosas aplicado al cuidado de las mascotas. El internet de las cosas se define como el concepto de la interconexión digital de objetos cotidianos con internet, o, en otras palabras, la capacidad que tenemos de conectar prácticamente cualquier dispositivo electrónico a internet y poder interactuar con el de manera remota, esto no se resume a solo a maquinas sino que también considera seres vivos con algún tipo de chip implantado como puede ser una persona con un implante de monitor de corazón o una mascota con un chip de rastreo.

El interés de la aplicación de este concepto al área de las mascotas y la tenencia de animales es algo que ha ido creciendo en los últimos años como lo podremos observas en el capítulo tres de este informe que corresponde al estado del arte.

# <span id="page-9-3"></span>**1.3. Descripción de la problemática:**

La sociedad actual está buscando cada vez más nuevos tipos de mascotas, ya sea porque el tamaño de las viviendas ha ido cambiando o porque la vida en los departamentos no permite la tenencia de los animales más comunes como perros y gatos debido al espacio que estos ocupan y es debido a esta búsqueda que los llamados animales exóticos han ganado cada vez más terreno ya que debido a su menor tamaño y más fácil manipulación poder vivir perfectamente dentro de una habitación más pequeña. El problema es que estas mascotas al pertenecer a otro hábitat no están acostumbrados a las condiciones de vivir en una ciudad lo que a la larga puede producir un deterioro en su salud lo que se traduce en costos extra en veterinarios y medicinas y una expectativa de vida inferior para la mascota. Es debido a esto, que se plantea la generación de un dispositivo que nos ayude a controlar las variables ambientales de las mascotas para así otorgarle una mejor calidad de vida con menos enfermedades y tratar de reducir los costos producidos por las mismas.

# <span id="page-10-0"></span>**2. Capítulo 2: Definición del proyecto**

# <span id="page-10-2"></span><span id="page-10-1"></span>**2.1. Objetivos del proyecto:**

### **2.1.1. Objetivo general:**

Desarrollar un prototipo funcional de sistema que utilizando los beneficios del IoT permita al usuario monitorear a una mascota en tiempo real. El proyecto apunta a crear una base que sea escalable para que eventualmente se pueda ofrecer en el mercado de la medicina veterinaria o al público general.

### <span id="page-10-3"></span>**2.1.2. Objetivos específicos:**

- El proyecto busca informar al usuario de las condiciones de temperatura y humedad del ambiente al usuario para que este puede regularlas y asegurarse de que su mascota pueda evitar problemas de salud relativos a estas dos variables.
- Permitir al usuario interactuar con el sistema a través de una cámara y un ventilador accionable en tiempo real.

# <span id="page-10-4"></span>**2.2. Ambiente de ingeniería de software:**

### **2.2.1. Metodología de desarrollo:**

La metodología de desarrollo que se utilizo fue la metodología de prototipo evolutivo o también conocida como modelo de prototipos. Esta metodología es una de las más utilizadas en el en los proyectos de innovación ya que permite trabajar cuando los requisitos no están bien establecidos o son variables y se basa en la generación de prototipos que van agregando funcionalidades de forma incremental.

### **2.2.2. Técnicas y notaciones:**

### **2.2.2.1. MQTT:**

Message queue telemetry transport es un es un protocolo de publicación/suscripción que funciona sobre el protocolo TCP/IP, es un protocolo liviano muy usado en sistemas en tiempo real. En este proyecto fue utilizado para publicar mensajes desde el dispositivo Arduino a la web.

#### **2.2.2.2. WebSocket:**

Es un protocolo de comunicación que nos permite establecer un canal de conexión fulldúplex (en ambas vías) sobre una conexión TCP. En el proyecto fue utilizado para llevar los datos desde el bróker MQTT hasta la aplicación web.

#### **2.2.3.Herramientas de apoyo al desarrollo de software ocupadas:**

#### **2.2.3.1. Visual Studio Code:**

También conocido como VSCode es un potente editor de texto desarrollado por Microsoft utilizado para desarrollar aplicaciones web y en la nube. Este fue el editor de texto que se utilizó para el desarrollo de la aplicación web del sistema.

#### **2.2.3.2. Arduino IDE:**

Entorno de desarrollo integrado de la plataforma Arduino. Se utilizo para escribir y cargar el firmware de la placa Arduino Uno.

#### **2.2.3.3. Git/ GitHub:**

Es un software de control de versiones. Se utilizo para guardar respaldos de las distintas versiones del código del sistema.

## <span id="page-11-0"></span>**2.3. Definiciones siglas y abreviaciones**:

**IoT**: Abreviación de Internet of Things o en español Internet de las Cosas.

**DFD:** Diagrama de flujo de datos.

# <span id="page-12-0"></span>**3. Capítulo 3: Estado del arte:**

### <span id="page-12-1"></span>**3.1. Abstract:**

*Context:* Currently there is a lot of interest on the application of a somewhat new concept called the internet of things (from now on IoT). The IoT is basically the aggrupation or interconnection of devices or objects through the internet, which allows them to be seen and interact with other objects with internet connection, this concept can be applied to an extensive number of devices from tv's to microchip implants to identify animals, and is this last application the main focus of this investigation or rather the application of the IoT concept to the field of animal and pet care

*Aims:* This study aims to assess the state of the art on research concerning IoT applications to the field of pets and in general animal care.

*Method:* A standard methodology for systematic literature review was employed utilizing five well know digital libraries.

*Results:* The interest of the investigations in the field of the internet of things applied to animal care is on the rise and both investigations and development of new systems seems to be equally important.

*Conclusions:* From the data collected we can conclude that the field of IoT applied to animals is still new, but there is a good amount of interest on it and is a good field to explore, as it can greatly benefit the animals and the people around it as well as improving both the income and quality of life of farms and places like it or adding more information in the field of wild animal life and endangered species.

*Keywords:* Internet of things, animal care.

#### <span id="page-12-2"></span>**3.2. Introducción:**

El área de las mascotas ha evolucionado a pasos agigantados en los últimos años, algunos estudios lo atribuyen a el estilo rápido de vida que predomina en las ciudades donde no tenemos mucho tiempo para interactuar con otras personas fuera del trabajo y muchos han encontrado en las mascotas un compañero o incluso un amigo con el cual podemos compartir tras terminar la jornada laboral. Pero estos nuevos compañeros también tienen necesidades que cubrir ya sea de alimentación, control del ambiente o incluso identificación y es aquí donde el área de la informática y principalmente el llamado internet de las cosas entra en acción. El IoT ha llegado para cambiar nuestras vidas en todos los ámbitos, desde televisores inteligentes pasando por relojes inteligentes e incluso lavadoras inteligentes, la capacidad de conectar prácticamente cualquier aparato electrónico a internet abre un mundo de posibilidades donde las mascotas también se pueden ver beneficiadas como lo es el caso de los chips de reconocimiento que se vuelvan cada vez más habituales dentro de las ciudades. Es debido a estas razones que este estudio plantea definir el estado del arte dentro del área de la tenencia y cuidado de las mascotas y animales en general.

## <span id="page-13-0"></span>**3.3. Metodología de revisión:**

La revisión fue descompuesta en tres fases principales: planeación, desarrollo y documentación. Cada fase se descompone en procedimientos más pequeños.

#### **Fase de planificación:**

- Especificación de preguntas de la investigación.
- Desarrollo de protocolo de revisión.
- Validación de protocolo de revisión.

#### **Fase de desarrollo:**

- Identificación de estudios relevantes.
- Selección de estudios primarios.
- Evaluación de calidad de estudios.
- Extracción de datos requeridos.
- Síntesis de datos.

#### **Fase de documentación:**

- Escribir reporte de la revisión.
- Definir preguntas de la investigación.
- Definir proceso de búsqueda.
- Definir criterio de inclusión y exclusión.
- Definir evaluación de calidad.
- Definir colección de datos.
- Definir análisis de datos.

#### <span id="page-13-1"></span>**3.3.1.Preguntas de la investigación:**

En este estudio se espera conocer principalmente la intensidad con la que se realizan estudios y/o proyectos con respecto al IoT aplicado al cuidado de los animales.

 $Q_t$ : ¿Con que intensidad se realizan investigaciones con respecto a los beneficios del IoT en el área del cuidado de animales?

*Q2*: ¿Qué porcentaje de investigaciones corresponde a estudios?

*Q3*: ¿Qué porcentaje de investigaciones corresponde a desarrollo de productos o prototipos de productos?

Para responder *Q<sup>1</sup>* se preparó un grupo de investigaciones relacionadas con el tema a investigar y se agruparon por año para luego observar si se aprecia un incremento o decremento de las investigaciones en el área de estudio.

Con respecto a *Q<sup>2</sup>* y *Q<sup>3</sup>* se utilizará el mismo grupo de investigaciones que se agrupo en *Q<sup>1</sup>* y se analizaran para poder agruparlas dentro del área de estudios o desarrollo según corresponda.

#### <span id="page-14-0"></span>**3.3.2.Proceso de búsqueda**

Para realizar el proceso de búsqueda se utilizaron dos conocidas librerías digitales: Springer e IEEE.

Como se trata de un tópico nuevo de búsqueda no es posible utilizar un buscador automático para realizar la selección de estudios, por lo que para realizar la búsqueda se debió utilizar los tópicos disponibles en cada librería. En el caso de Springer se utilizó el tópico "Computer Science" dentro de ese tópico se realizaron un total de treinta y dos búsquedas desde el año 2004 al 2019 considerando los documentos "Article" y "Conference Paper" junto con dos Strings de búsqueda diferentes. Para el caso de la IEEE de igual manera se realizaron 32 búsquedas a partir del año 2004 en este caso se utilizó la búsqueda avanzada con las opciones "Full text and metadata" y "Results from IEEE" además se consideraron los resultados de los documentos "Conferences", "Journals" y "Magazines". Este proceso de búsqueda se realizó con el objetivo de obtener estudios relevantes de forma preliminar por lo que solo se hizo énfasis en la lectura de los títulos, como las opciones de búsqueda que ofrecen las plataformas son limitadas se tuvo que, además, realizar un filtrado manual con los criterios que se presentan en la siguiente sección: Criterios de inclusión y exclusión.

Los strings de búsqueda que se utilizaron fueron: (Internet of things OR Internet de las cosas) AND (Pets OR Mascotas OR Animals).

#### <span id="page-14-1"></span>**3.3.3.Criterios de inclusión y exclusión**

En este apartado se explica el proceso de filtración de los estudios encontrados en ambas librerías.

Tras introducir el string de búsqueda en las librerías en ambos casos se encontraron una gran cantidad de resultados que no correspondían al área así que solo se consideraron las publicaciones que cumplieran con los siguientes criterios:

Titulo contiene ambas palabras del string de búsqueda

- o Titulo contiene la palabra "IoT" + "Animal" o "Pet"
- o Titulo contiene las palabras "IoT" o "Internet of things" + "Nombre de algún animal".
- o Titulo contiene las palabras "Sensors" o "System" o "Monitoring" + "Animal" o "Pet" o "Nombre de algún animal".

El resultado de este procedimiento se registró en cuatro tablas y generaron 64 estudios potenciales los cuales fueron analizados nuevamente, esta vez, en base al abstract de cada uno y utilizando los siguientes criterios de inclusión y exclusión:

- o El estudio debe pertenecer al área de las ciencias de la computación.
- o El estudio debe utilizar alguna técnica del internet de las cosas.

Una vez aplicados los filtros ya especificados el resultado fue un grupo de 36 estudios los cuales fueron analizados en profundidad para luego ser clasificados y utilizados para responder a las preguntas *Q<sup>1</sup> Q<sup>2</sup>* y *Q3* planteadas en la sección preguntas de investigación.

#### <span id="page-15-0"></span>**3.3.4.Evaluación de calidad:**

Para utilizar los estudios que fueron recolectados se debe poder asegurar que estos estudios son sólidos en sus metodologías y resultados y por lo tanto se pueden considerar como estudios de calidad. Considerando que los estudios fueron extraídos de dos librerías con altos estándares y reconocidas globalmente podemos asegurar que los estudios seleccionados poseen la calidad necesaria para ser utilizados en este estudio.

#### <span id="page-15-1"></span>**3.3.5.Extracción de datos:**

Una vez filtrados los estudios y tras asegurar su calidad se procedió a extraer los datos de cada estudio para posteriormente poder clasificarlos. Los atributos que se buscaron de cada estudio fueron:

- o Título del estudio (Identificación).
- o Fuente de donde se extrajo.
- o Año de la publicación.
- o País de la publicación
- o Clasificación del estudio (De acuerdo a la sección siguiente "Clasificación de estudios").

Para realizar la extracción se utilizó la siguiente tabla de extracción de datos (tabla 1 Formulario de extracción de datos para estado del arte):

## **FORMATO DE EXTRACCIÓN DE DATOS**

<span id="page-16-1"></span>*Tabla 1.Formulario de extracción de datos para estado del arte.*

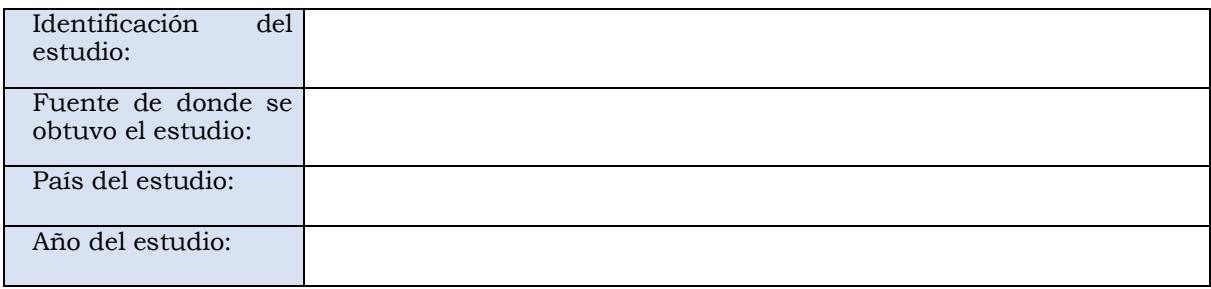

#### **RESULTADOS OBJETIVOS**

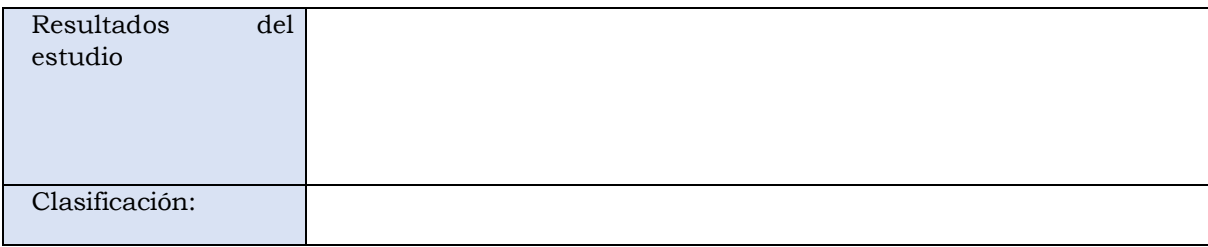

#### RESULTADOS **SUBJETIVOS**

Fecha extracción:

#### <span id="page-16-0"></span>**3.3.6.Clasificación de los estudios:**

Para responder a las preguntas planteadas en la sección 1.2 necesitamos definir a que clasificación corresponde cada estudio. Las clasificaciones que se utilizaran son las siguientes:

- o Paper de investigación.
- o Paper de desarrollo de software/ hardware.
- o Paper tanto de investigación como de desarrollo.

Donde la diferencia entre uno y otro es si al final del paper se plantea la creación de un producto ya sea de un hardware o un software. (Se utilizo esta clasificación ya que es la que se usa para las tesis de la universidad). **Nota**: El estudio original consideraba solo las dos primeras categorías, pero tras leer los documentos fue necesario agregar la tercera.

#### <span id="page-17-0"></span>**3.4. Resultados:**

En esta sección se presentan algunos resultados estadísticos que se lograron obtener tras completar la extracción de datos y la clasificación de los estudios.

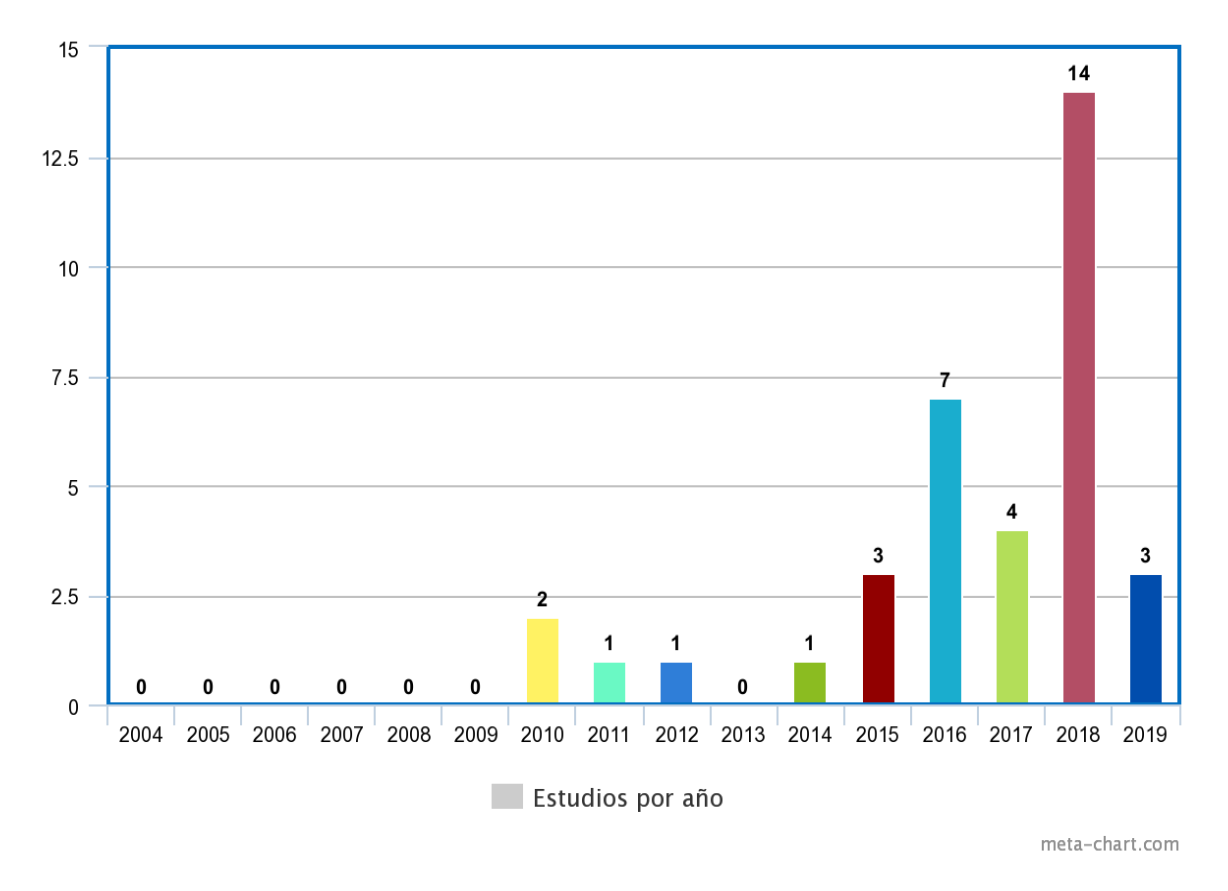

*Ilustración 1.Resultados intensidad de investigaciones de IoT en el área de los animales.*

En la figura anterior podemos apreciar el creciente interés en las investigaciones del IoT en el área de las mascotas y animales que inicia alrededor del año 2010, sufriendo un declive en el año 2013 pero alcanzando su punto máximo en el año 2018, al observar el declive del 2019 se debe considerar que este informe se realizó durante agosto del mismo año por lo que aún se pueden agregar más investigaciones, mientras que en los años 2004 -2009 el internet de las cosas aún era un tópico nuevo con pocas aplicaciones. Lamentablemente no se cuenta con el estado del arte del internet de las cosas en este momento, por lo que no se puede realizar la comparativa porcentual entre ambos tópicos.

Este gráfico será la base para responder a la pregunta *Q<sup>1</sup>* planteada en la sección 1.2 del informe.

Para responder a las preguntas *Q<sup>2</sup>* y *Q<sup>3</sup>* se generó el siguiente gráfico:

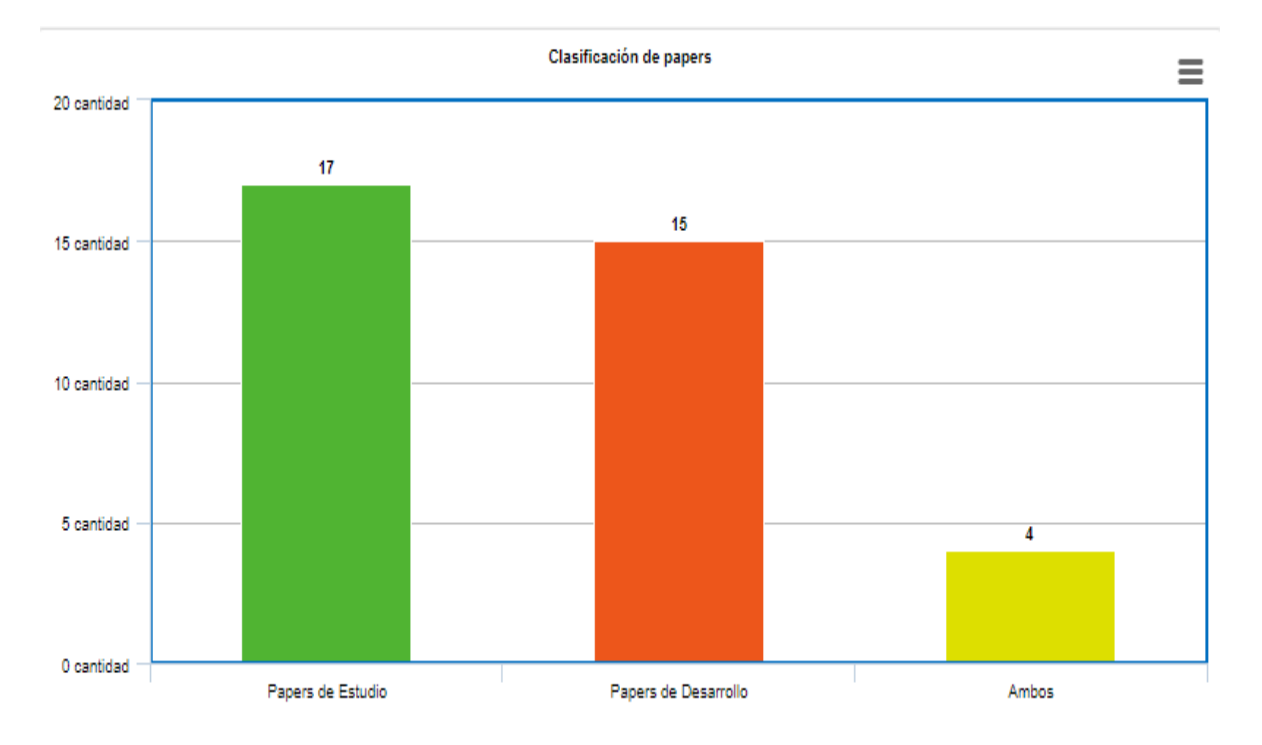

*Ilustración 2. Resultados agrupación de papers por clasificación.*

En el grafico se puede apreciar que, dentro del área, tanto las investigaciones como el desarrollo de prototipos y sistemas se producen básicamente con la misma intensidad e incluso se puede apreciar que en algunos casos los papers exponen tanto desarrollo como investigación para tratar de resolver una cierta problemática.

.

#### <span id="page-18-0"></span>**3.5. Discusiones:**

En este apartado se responderá a las preguntas planteadas junto con algunos comentarios al respecto de cada una.

*Q1*: ¿Con que intensidad se realizan investigaciones con respecto a los beneficios del IoT en el área del cuidado de animales?

*R:* Como se logró apreciar en la sección anterior y con el apoyo de la figura 1 se puede responder que la intensidad de las investigaciones va al alza y se espera que siga creciendo conforme se agreguen nuevas técnicas al área de IoT. Cabe destacar que para responder esta pregunta con mayor validez una revisión del estado del arte con respecto al IoT se vuelve necesaria para así poder responder si el interés en el área se intensifico o si solo aumento debido al aumento propio de las investigaciones en el área del IoT.

*Q2*: ¿Qué porcentaje de investigaciones corresponde a estudios?

*Q3*: ¿Qué porcentaje de investigaciones corresponde a desarrollo de productos o prototipos de productos?

*R:* Como ambas preguntas están íntimamente relacionadas parece preciso responder a ambas al mismo tiempo. Cuando se inició este análisis de alguna forma se esperaba que los papers de desarrollo fueran los que se llevarían el mayor porcentaje de casos debido a la existencia de plataformas como Arduino, pero, muy por el contrario, el mayor porcentaje de papers corresponde a estudios, principalmente estudios previos a la creación de dispositivos que analizan como se pueden aplicar estas nuevas tecnologías a un área en específico. Por lo tanto, la respuesta es que el porcentaje mayor se lo llevan los estudios con una ventaja marginal.

### <span id="page-19-0"></span>**3.6. Conclusiones y trabajo futuro:**

Tras realizar esta revisión sistemática de la literatura, se pudo concluir que el área del internet de las cosas aplicada al área de los animales y las mascotas es un tópico fresco con bastante potencial que vale la pena seguir analizando debido a sus beneficios tanto en los campos de la tenencia de mascotas en las ciudades, los animales de criadero, los zoológicos, la vida salvaje y muchos otros campos que benefician no solo a los animales, sino que también a las personas.

Además, se concluye la importancia de las investigaciones y el trabajo comunitario ya que la mayoría de los desarrollos de dispositivos llevan detrás toda una investigación de cómo podría ser aplicada cierta tecnología a cierta área de forma óptima lo que incrementa la velocidad para el desarrollo de dispositivos y el alcance de los mismos.

Finalmente se destaca la importancia de escribir buenos papers con títulos y etiquetas adecuadas para que otros investigadores las puedan encontrar con mayor facilidad y así acelerar los procesos de revisión sistema y motivar a la comunidad a realizar más investigaciones y desarrollos dentro del área.

Como trabajo futuro se plantea mejorar el análisis realizado integrando una cantidad mayor de librerías digitales como la ACM o ResearchGate para obtener un universo más grande en el cual realizar análisis estadísticos.

Junto con lo anterior sería interesante aplicar las técnicas estudiadas dentro del país (Chile), ya que se posee una gran cantidad de zonas rurales donde la vida con animales es muy común y el desarrollo y estudio del IoT aún no se masifica como si lo está haciendo en otros países del mundo.

# <span id="page-20-0"></span>**4. Capítulo 4: Evaluación de plataformas**

# <span id="page-20-1"></span>**CloudMQTT:**

CloudMQTT es una plataforma que ofrece brokers MQTT para el desarrollo de sistemas orientados al internet de las cosas.

Antes de continuar la evaluación de esta plataforma se vuelve necesario entender cómo funciona el protocolo MQTT y cuáles son sus componentes. El protocolo MQTT funciona en base a publicaciones, subscripciones, brokers y tópicos, por un lado el bróker funciona como servidor el cual recibe datos y los entrega a los clientes, pero no a todos los clientes, solo a los que estén subscriptos al tópico donde el mensaje fue publicado, por ejemplo: Si un bróker posee los tópicos mascotas y música, donde mascotas posee cuatro subscripciones mientras que música posee dos y un mensaje es publicado en el tópico música, entonces el bróker instantáneamente hará llegar la publicación a las dos personas subscritas en el tópico de música, mientras que las cuatro personas en el tópico mascota ignoraran el mensaje, de manera similar, los clientes puede enviar mensajes al bróker el cual los publicará y reenviara a todos los clientes subscritos.

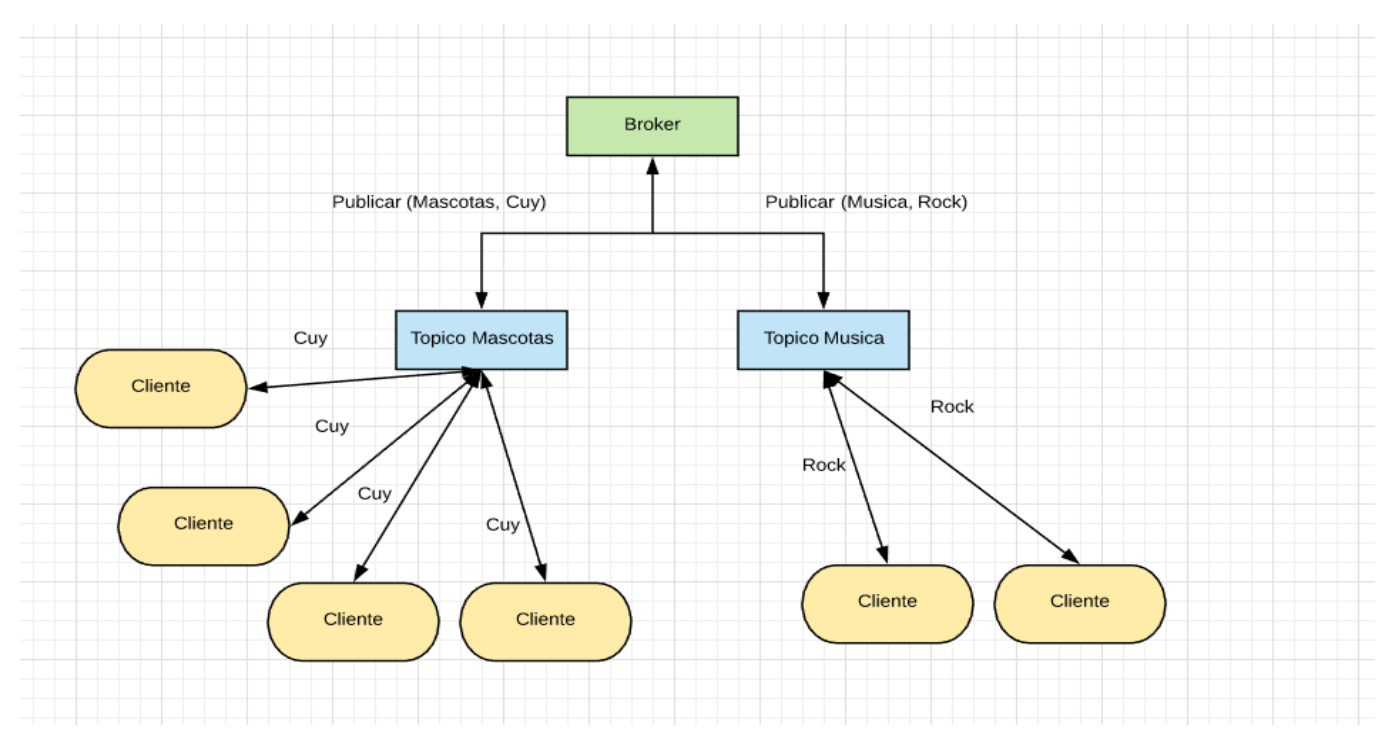

*Ilustración 3.Ejemplo funcionamiento de protocolo MQTT.*

Este envío y recepción de mensajes se hace de manera extremadamente rápida ya que el protocolo está diseñado para trabajar en situaciones de escaza memoria y ancho de banda.

Ahora podemos continuar con el análisis de la plataforma en cuestión. CloudMQTT fue elegida para este proyecto debido a su alta escalabilidad y herramientas, por un lado nos ofrece la posibilidad de observar los dispositivos conectados al bróker, ya sea por websocket o por MQTT, un panel de estadísticas que permite observar el uso de ancho de banda de las aplicaciones, una interfaz gráfica para el websocket que nos permite observar en tiempo real los datos que viajan a través del bróker lo que es extremadamente útil a la hora de buscar errores y además nos ofrece la posibilidad de conexiones seguras mediante websocket seguro. Por otro lado, ofrece una variedad de planes de pago (incluyendo un plan gratuito) los cuales se ajustan a proyectos de distinto alcance que se pueden ampliar a medida que el proyecto avanza y se hace necesario contratar más capacidad.

Finalmente, CloudMQTT posee hosts en distintos países a través de Amazon Web Services lo que nos asegura un servicio estable y de calidad, es por todos los motivos señalados que se optó por utilizar CloudMQTT como plataforma para el bróker del proyecto.

# <span id="page-21-0"></span>**Arduino:**

Arduino es una plataforma de desarrollo electrónico basada en software y hardware de fácil utilización, las placas de Arduino son capaces de leer entradas, producir salidas interactuar con el medio y utilizar una cantidad de sensores extremadamente alta permitiéndonos desarrollar una gran variedad de proyectos en el área de la programación física.

El motivo o mejor dicho los motivos por los cuales se desarrolló el proyecto con la plataforma Arduino son las siguientes:

#### • **Económico:**

Arduino es una plataforma de muy bajo costo lo que permite un desarrollo con menos gastos y permite un precio de ventas más asequible en el futuro.

#### • **Compatibilidad:**

Tanto de programación como de sensores, Arduino funciona prácticamente con cualquier sensor y en los sistemas operativos Windows, Macintosh y Linux.

#### • **Open-source:**

Tanto de software como de hardware, las placas y el código de Arduino se pueden utilizar y modificar sin necesidad de pagar una licencia.

#### • **Amplia cantidad de herramientas:**

Arduino pone a la disposición de sus usuarios una gran cantidad de librerías de uso libre y además el IDE de Arduino, que es fácil de usar para los novatos, pero con una gran cantidad de herramientas para los programadores avanzados, además funciona en base al lenguaje de programación C que es uno de los lenguajes que se aprende durante la carrera.

Considerando estas ventajas es muy difícil encontrar otra plataforma que ofrezca todas las ventajas de Arduino y si a esto le agregamos que la universidad posee un curso de Arduino entonces la elección de plataforma se vuelve bastante clara.

# <span id="page-22-1"></span><span id="page-22-0"></span>**5. Capítulo 5: Especificación de requerimientos de software**

# **5.1. Alcances:**

El proyecto tiene como objetivo formar parte de la base para un sistema mayor que eventualmente pueda ser comercializado. En esta etapa se espera que el prototipo tenga la capacidad de realizar tareas básicas de monitoreo como la recolección de datos de temperatura y humedad y la proyección de video en tiempo real. No se espera que al terminar este proceso de titulación el producto esté listo para salir a la venta, pues los proyectos de innovación requieren de más tiempo y pruebas, en especial si se trabaja con seres vivos como son las mascotas.

# <span id="page-22-2"></span>**5.2. Objetivo del software:**

#### <span id="page-22-3"></span>**5.2.1. Objetivos generales:**

El software debe ser capaz de utilizando los beneficios del IoT permitir al usuario monitorear el ambiente de una mascota en tiempo real, además debe ofrecer ayuda visual del ambiente ideal para una mascota seleccionada.

#### <span id="page-22-4"></span>**5.2.2. Objetivos específicos:**

- El software debe ser capaz de transmitir video de forma remota.
- El sistema debe permitir la visualización de datos relacionados a la mascota para el usuario.
- El sistema debe permitir la activación o desactivación de un ventilador para controlar la temperatura del ambiente.
- El sistema debe informar al usuario la temperatura y humedad relativa porcentual del ambiente de la mascota en tiempo real.

# <span id="page-23-0"></span>**5.3. Descripción global del producto:**

### <span id="page-23-1"></span>**5.3.1. Interfaz de usuario:**

Como no se cuenta con una empresa, el diseño de la interfaz de usuario no necesita estar restringido a un diseño en particular, pero si se establecieron algunas reglas de diseño que fueron las siguientes:

- **Aplicación SPA o single web application:** Lo que significa que no se debe recargar la página entera cada vez que el usuario cambia de menú.
- **Barra de navegación principal**: Para mantenerse al tanto con las nuevas tecnologías se utiliza una barra de navegación lateral que contiene todos los menús de la página para que el usuario pueda acceder a ellos con facilidad.
- **Iconos de navegación**: La barra de navegación debe contar con iconos que sean representativos del menú en cuestión.
- **Color principal**: El color principal elegido para la página es Índigo y su código de color HEX es #3F51B5

Estas definiciones apuntan a que la pagina siga una sola línea de diseño y sea más fácil de entender y navegar para los usuarios.

### <span id="page-24-0"></span>**5.3.2. Interfaz de Hardware:**

El proyecto utiliza los siguientes sensores, módulos o piezas para funcionar correctamente, también se especifican los modos de conexión y protocolos.

<span id="page-24-1"></span>*Tabla 2. Tabla interfaces de software.*

|                                                     | <b>Modelo</b>                                                | Imagen                          | Protocolo                                | Conexión                                                              |
|-----------------------------------------------------|--------------------------------------------------------------|---------------------------------|------------------------------------------|-----------------------------------------------------------------------|
| <b>DHT22</b>                                        | Keystudio<br>AM2303                                          |                                 | <b>DHT</b> Custom<br>single-<br>bus/wire | Conexión DHT22 AM2303<br>Pin 1<br>GND<br>Pin 2<br>VCC<br>Pin 3<br>DAT |
| <b>ESP8266</b>                                      | ESP8266MOD                                                   |                                 | Serial/MQTT                              | Integrado en Arduino D1 Wemos                                         |
| <b>Ventilador</b><br>120mm<br>$\mathbf{y}$<br>relay | Ventilador:<br>MH8025L12S<br><b>Relay:</b><br>srd-05vdc-sl-c |                                 | No aplica.                               |                                                                       |
| <b>Smartphone</b><br>Samsung j3<br>(Cámara)         | J3<br>Samsung<br>2016                                        | $\bullet$ $\bigcirc$<br>SAMSUNG | <b>UDP</b><br>(webRTC)                   | Inalámbrica.                                                          |

#### <span id="page-25-0"></span>**5.3.3. Interfaz de software:**

El proyecto utiliza el software siguiente para funcionar correctamente:

**Nombre:** Ip Webcam.

**Numero especificación o versión:** 1.14.27.631(arm).

**Fuente:** Google Play Store.

**Nota:** El software Ip Webcam se utilizar para transmitir los datos de la cámara de un smartphone a internet, este software se puede omitir si se cuenta con una cámara IP.

#### <span id="page-25-1"></span>**5.3.4. Interfaz de comunicación:**

Los módulos del proyecto utilizan los siguientes protocolos para establecer comunicación dentro del sistema.

#### • **Custom single-bus/wire protocol:**

Protocolo de comunicación entre el sensor DHT22 de temperatura y humedad y el dispositivo Arduino, este protocolo está basado en el protocolo 1-wire de Dallas Semiconductor y adaptado para funcionar en los sensores DHT22 y DHT11. El protocolo funciona enviando cinco bytes donde el primer byte corresponde a la parte entera de la humedad relativa, el segundo corresponde a la parte decimal de la humedad relativa, los bytes tres y cuatros de forma homologa representan la parte entera y decimal de la temperatura y el byte cinco y final corresponde a un checksum utilizado para comprobar la integridad de los datos.

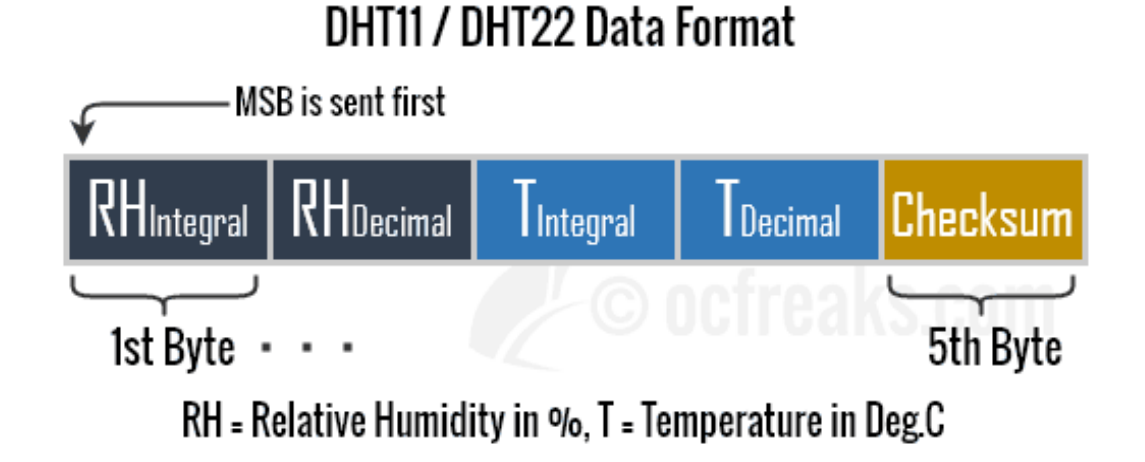

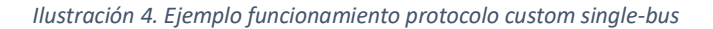

• **Serial:**

El protocolo serial es utilizado internamente por el módulo esp8266 integrado en el Arduino Wemos D1 y consiste en el envío de un bit de información de manera secuencial a un ritmo acordado entre un emisor y un receptor. Aun cuando esto es más lento que la comunicación en paralelo, que permite la transmisión de un byte completo e la vez, este método de comunicación es más sencillo y puede alcanzar mayores distancias.

Típicamente, la comunicación serial se utiliza para transmitir datos en formato ASCII.

Para realizar la comunicación se utilizan 3 líneas de transmisión:

- TX: es la línea donde se envían los datos al dispositivo receptor
- RX: es la línea donde se reciben los datos del dispositivo emisor
- GND: común de la interconexión entre los dos dispositivos.

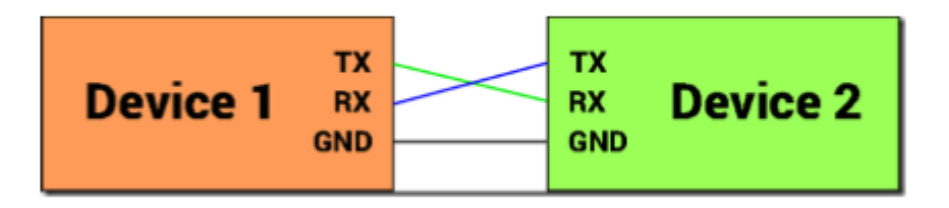

*Ilustración 5. Ejemplo funcionamiento protocolo serial.*

#### • **MQTT:**

El protocolo MQTT se utilizó en el sistema para el envío de datos desde el Arduino hasta la aplicación web y viceversa. La explicación en profundidad del funcionamiento de este protocolo se revisó en una sección anterior en el apartado de plataformas por lo que no es necesario explicarlo otra vez.

#### • **UDP (WebRTC):**

Web real time communication es un estándar abierto para embeber capacidades de comunicación multimedia en tiempo real directamente en el navegador web. El entorno abierto y estándar elimina la necesidad de software cliente, plug-ins y descargas.

En el proyecto se utiliza sobre UDP (Protocolo sin conexión muy utilizado para él envió de videos y transmisiones en vivo) para el envío de la transmisión en vivo desde el dispositivo hasta la web.

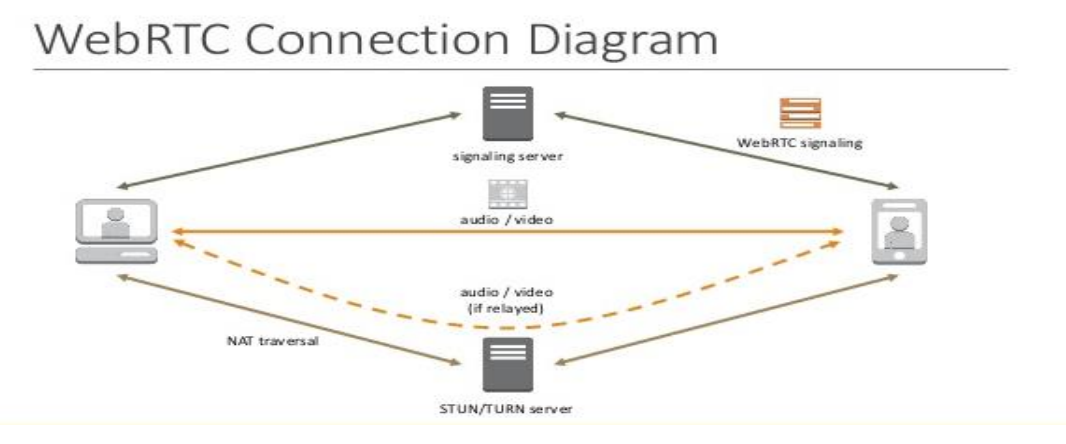

*Ilustración 6. Ejemplo de comunicación con WebRTC.*

#### <span id="page-27-0"></span>**5.4. Requerimientos específicos:**

#### <span id="page-27-1"></span>**5.4.1. Requerimientos funcionales del sistema:**

En la siguiente tabla se exponen los requisitos funcionales del sistema, la tabla contiene el nombre del requisito junto con la descripción y un identificador (ID).

#### <span id="page-28-3"></span>*Tabla 3. Tabla de requisitos funcionales*

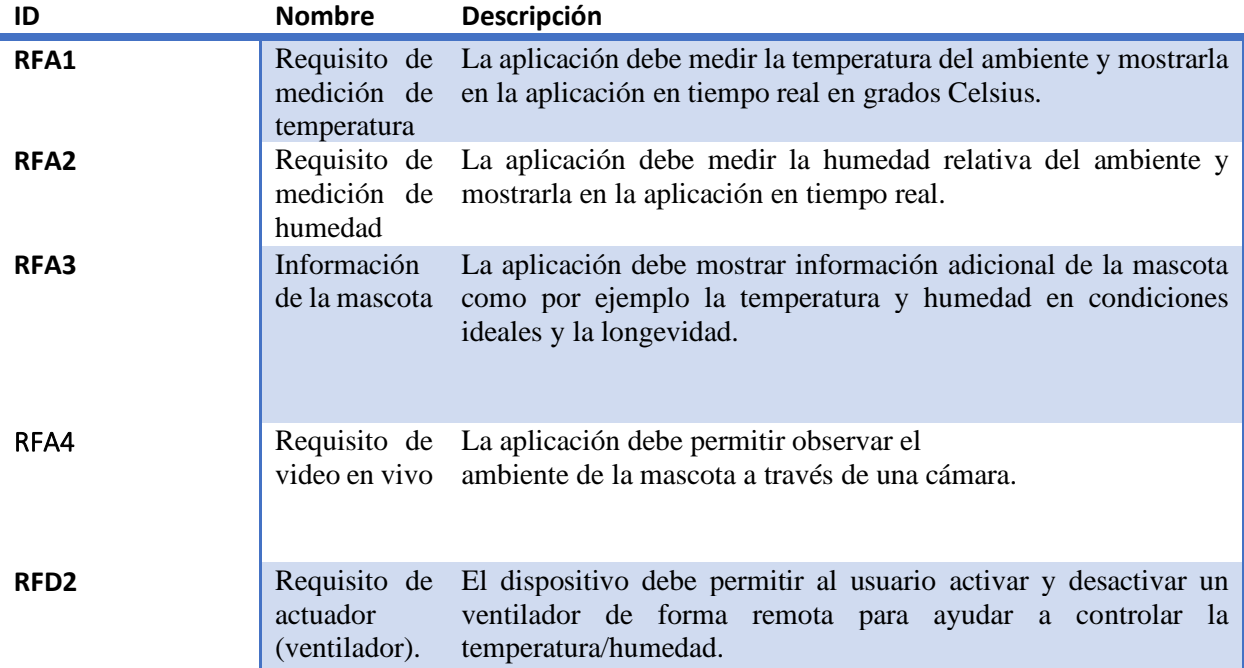

# <span id="page-28-0"></span>**6. Factibilidad:**

#### <span id="page-28-1"></span>**6.1. Factibilidad técnica:**

### <span id="page-28-2"></span>**Habilidades técnicas:**

Para este proyecto se requieren cierta habilidades y conocimientos técnicos que se han adquirido a través de la carrera:

**Manejo de información con una base de datos en tiempo real:** Se adquirió durante la práctica profesional 1 en el laboratorio CIMM UBB almacenando y recibiendo datos para un mapa utilizando Firebase.

**Desarrollo de sistemas web:** Este conocimiento se obtuvo durante las asignaturas "ingeniería de software", "gestión de proyectos de software" y práctica profesional 2 donde se generaron aplicaciones web para el control de inventarios de un servicio de reparaciones y un sistema de web de inscripción de tutorías.

**Manejo de sensores:** Durante el ramo introducción a la computación física mediante dispositivos Arduino se trabajó con sensores y dispositivos de distinto tipo.

# <span id="page-29-0"></span>**Software a utilizar:**

Para el desarrollo web se utilizó el editor de texto Visual Studio Code mientras que el código del sketch de Arduino se programó con el IDE de Arduino, ambas herramientas son open source y poseen licencia MIT que corresponde a la licencia más permisiva. En el caso de los sensores y componentes se utilizaron la librería DHT de Adafruit y la librería Wemos D1 R2 que de igual manera son open source y MIT. En el caso de la programación de la app web se utilizaron los frameworks Vue.js junto con Vuetify también de uso libre. En el caso de la plataforma CloudMQTT se utilizó el plan Cute Cat que corresponde al plan gratuito. Finalmente, en el caso de la cámara se utilizó la app gratuita IP Webcam.

#### <span id="page-29-1"></span>**6.2. Factibilidad operativa:**

Se espera que a futuro este prototipo reduzca la cantidad de dinero que tiene que invertir un usuario en visitas al veterinario y otorgarle la posibilidad de monitorear de forma remota a su mascota. En el caso de los veterinarios ayudar a reducir el costo de monitorear animales y mejorar los sistemas de monitoreo existentes.

#### <span id="page-29-2"></span>**6.3. Factibilidad económica:**

**Recursos necesarios:**

#### **Materiales:**

Arduino Wemos R1: 2.639\$

Sensor de temperatura y humedad: 2.375 \$

Cableado: 4000\$

Protoboard/Breadboard: 2500\$

Cofre para el dispositivo:15.000\$

Total: 26.514\$

**Hardware:** PC: Asus vivo book S: 450.000\$ Smartphone: Samsung Galaxy j3: 70.000\$ Total: 520.000

#### **Software:**

Arduino IDE: 0\$ Lucid Chart: 0\$ Visual Studio Code: 0\$ CloudMQTT (Cute cat plan): 0\$ IP Webcam app (free versión): 0\$ Total: 0\$

#### **Coste de horas hombre (HH):**

Costo por hora de 1 ingeniero civil en informática: 8.000\$ aprox. Horas necesarias para terminar el proyecto: 107 horas. Costo total de HH: 856.000 \$

#### **Costo total del proyecto:**

**1.402.514 \$**

#### <span id="page-30-0"></span>**6.4. Conclusión de factibilidad:**

Basado en lo expuesto en la sección de factibilidad técnica podemos decidir que los conocimientos técnicos y las herramientas necesarias están disponibles.

En el caso de la factibilidad económica, si bien, el costo total es elevado se debe considerar que ya se posee el hardware necesario, el costo de HH se puede omitir en esta ocasión ya que se trata de un proyecto de título y el costo de software es nulo lo que solo nos dejaría el costo de los materiales que está dentro de parámetros asequibles.

En el caso de la factibilidad operativa se espera que el sistema cumpla con mejorar las capacidades de monitoreo y reducción de costos para ambos tipos de usuario.

Finalmente, y en base al estudio de factibilidad realizado el sistema es suficientemente viable como para justificar su realización.

# <span id="page-31-0"></span>**7. Análisis:**

### <span id="page-31-1"></span>**7.1. Diagrama de flujo de datos:**

En los siguientes diagramas se muestra gráficamente el funcionamiento del sistema. Para cumplir con los requisitos de la universidad se presentan tres niveles correspondientes al diagrama de flujo de contexto, superior y detalle.

#### **7.1.1. DFD de contexto:**

<span id="page-31-2"></span>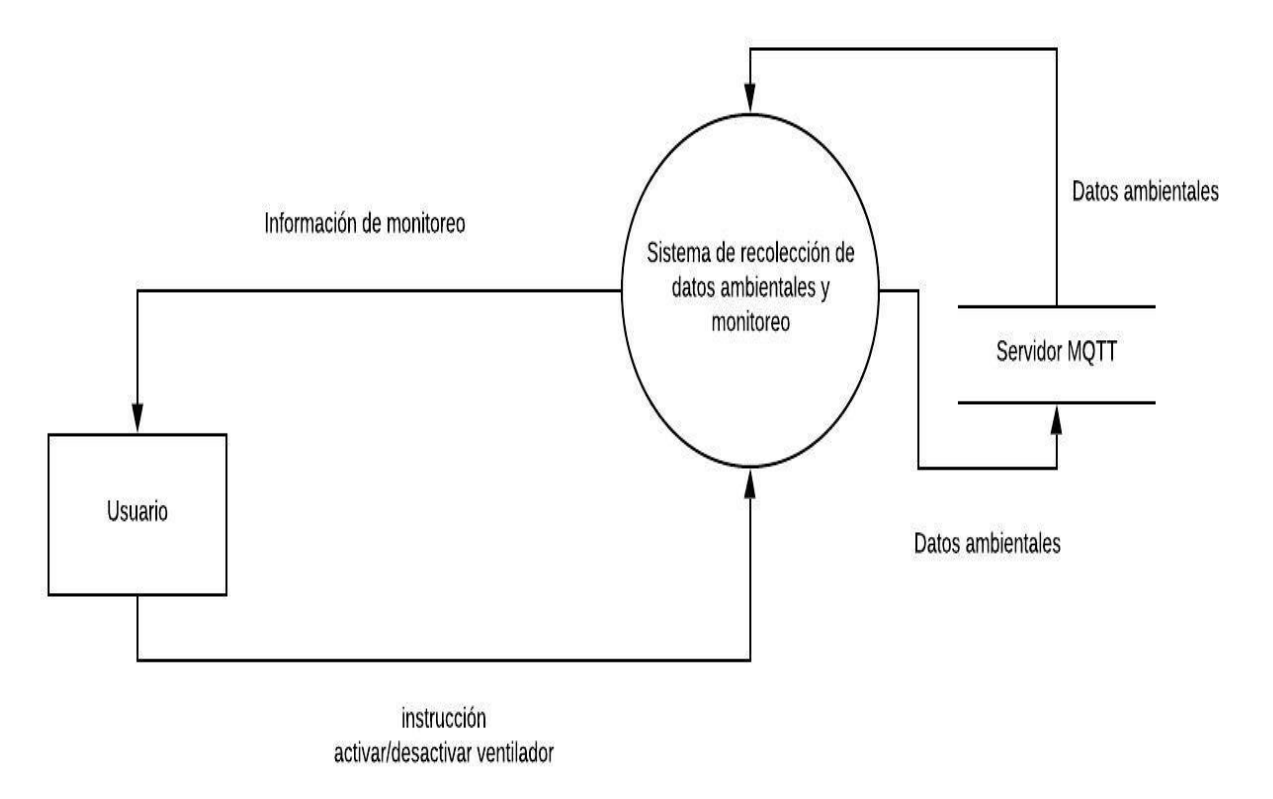

#### *Ilustración 7. DFD de contexto*

En la imagen anterior (Ilustración 7) se puede observar el DFD correspondiente al nivel de contexto. Como se trata del primer nivel solo se considera el sistema y los flujos de datos entre entidades externas en este caso el servidor y el usuario.

#### **7.1.2. DFD superior:**

<span id="page-32-0"></span>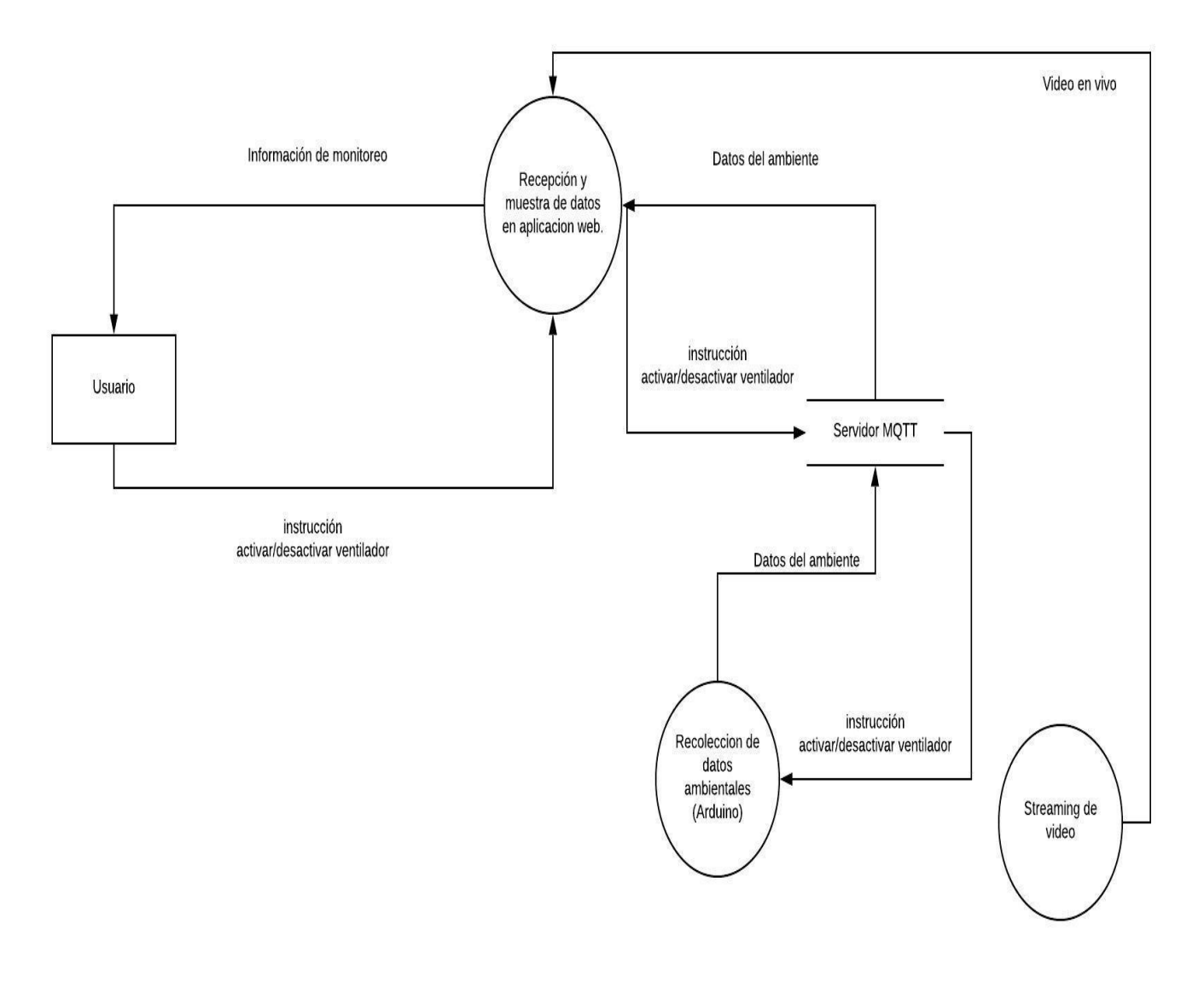

*Ilustración 8.DFD superior.*

La ilustración 8 corresponde al DFD de nivel superior, donde el sistema completo se dividió en tres subsistemas que corresponden a la aplicación web, el sistema físico (Arduino) y el streaming de video (cámara), como se trata de una descomposición del nivel anterior se conservan los flujos de datos hacia las entidades externas, en este caso, el usuario.

### <span id="page-33-0"></span>**7.1.3. DFD de detalle:**

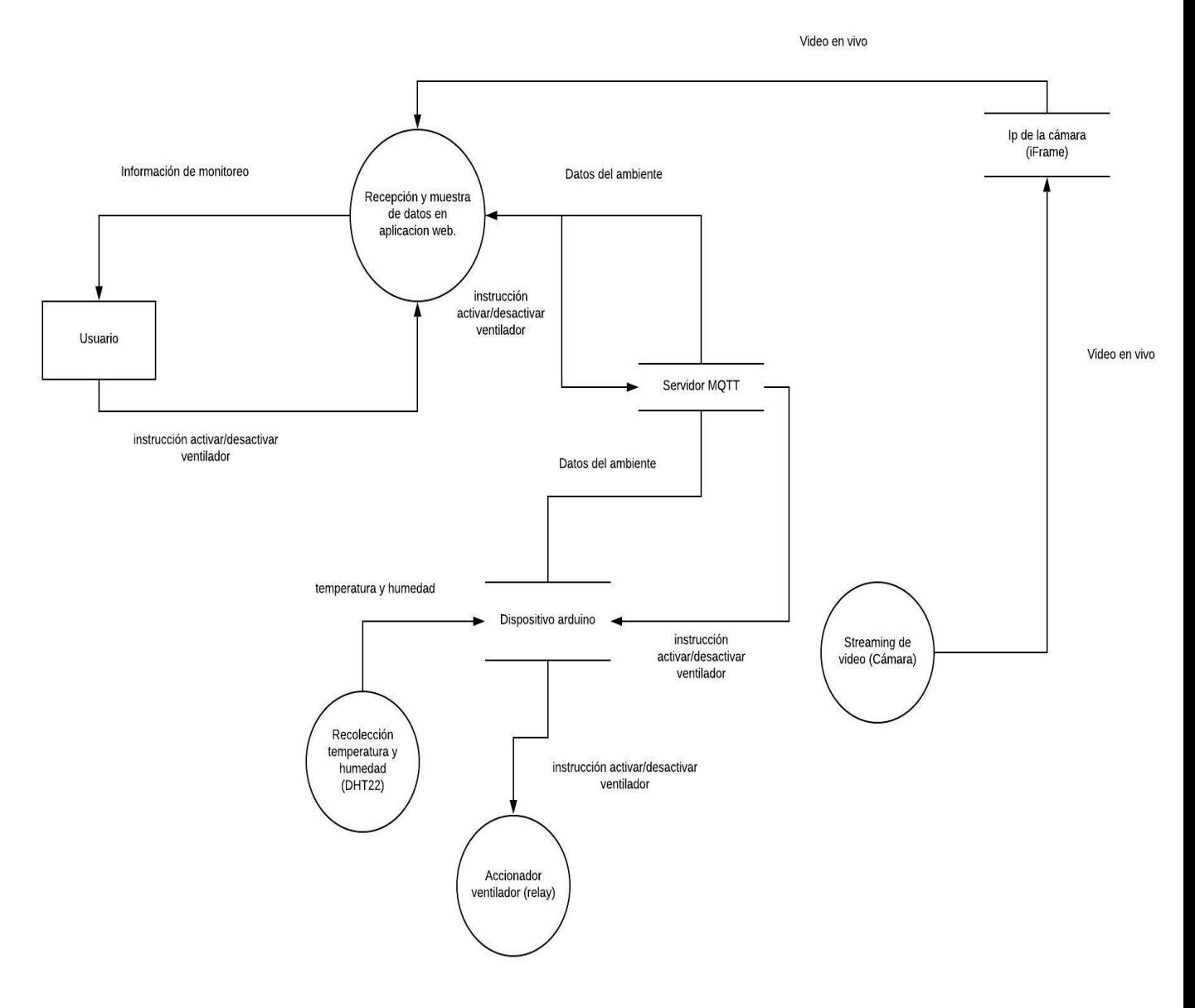

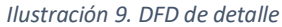

En la ilustración 9 se puede observar el ultimo nivel del DFD para el sistema, en este nivel el proceso de recolección de datos fue separado primero en un banco de datos que sería el dispositivo Arduino y dos procesos que son los encargados de por un lado recolectar datos del ambiente, y por otro, recibir la información del banco y activar o desactivar el ventilador. En el caso del video en vivo se fue más preciso y se agregó la ip a donde se transmite el video inicialmente antes de llegar a la app web a través de un iFrame.

# <span id="page-34-0"></span>**7.2. Diagrama de casos de uso:**

En base a los requerimientos funcionales definidos en la sección 5.4.1 se generó el siguiente diagrama de casos de uso:

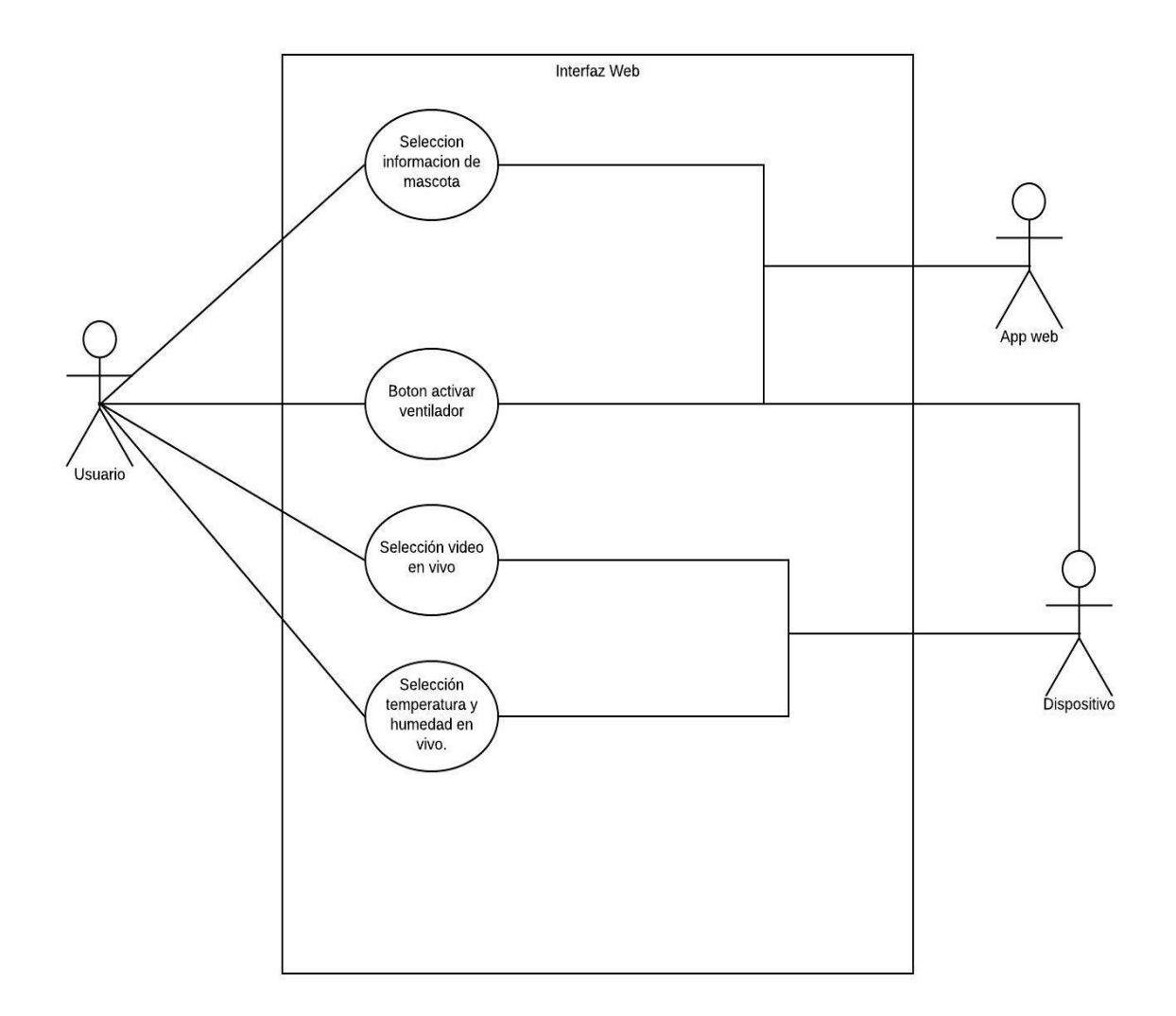

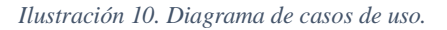

Donde se cuenta con tres actores principales:

- **Usuario**: Que representa a la persona que utiliza el sistema de monitoreo.
- **App web**: Que representa al código de la aplicación que interacciona con el usuario.
- **Dispositivo**: Que representa al sistema físico en este caso el conjunto de Arduino, cámara y ventilador.

## <span id="page-35-0"></span>**7.2.1. Casos de uso y descripción**

Por cada caso de uso se preparó una tabla que describe su objetivo, actores que participan en él y el funcionamiento esperado del mismo.

#### <span id="page-35-1"></span>*Tabla 4.Descripción de caso de uso selección de mascota.*

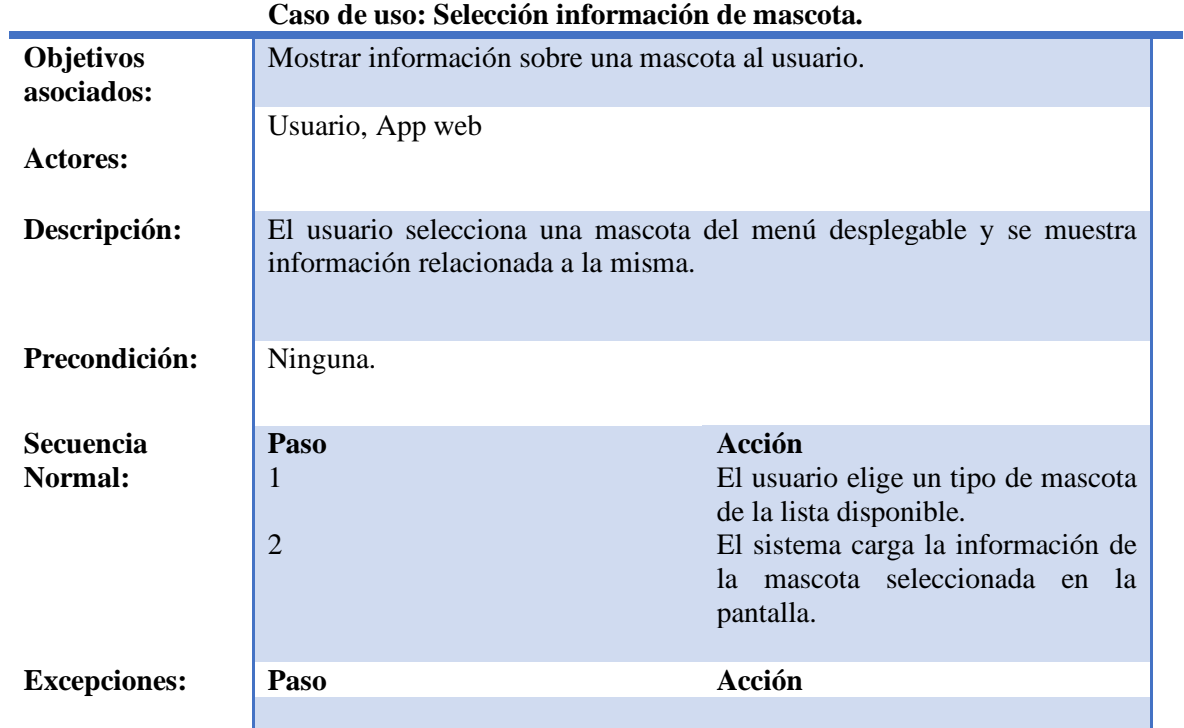

<span id="page-36-0"></span>*Tabla 5.Descripción caso de uso activar/desactivar ventilador.*

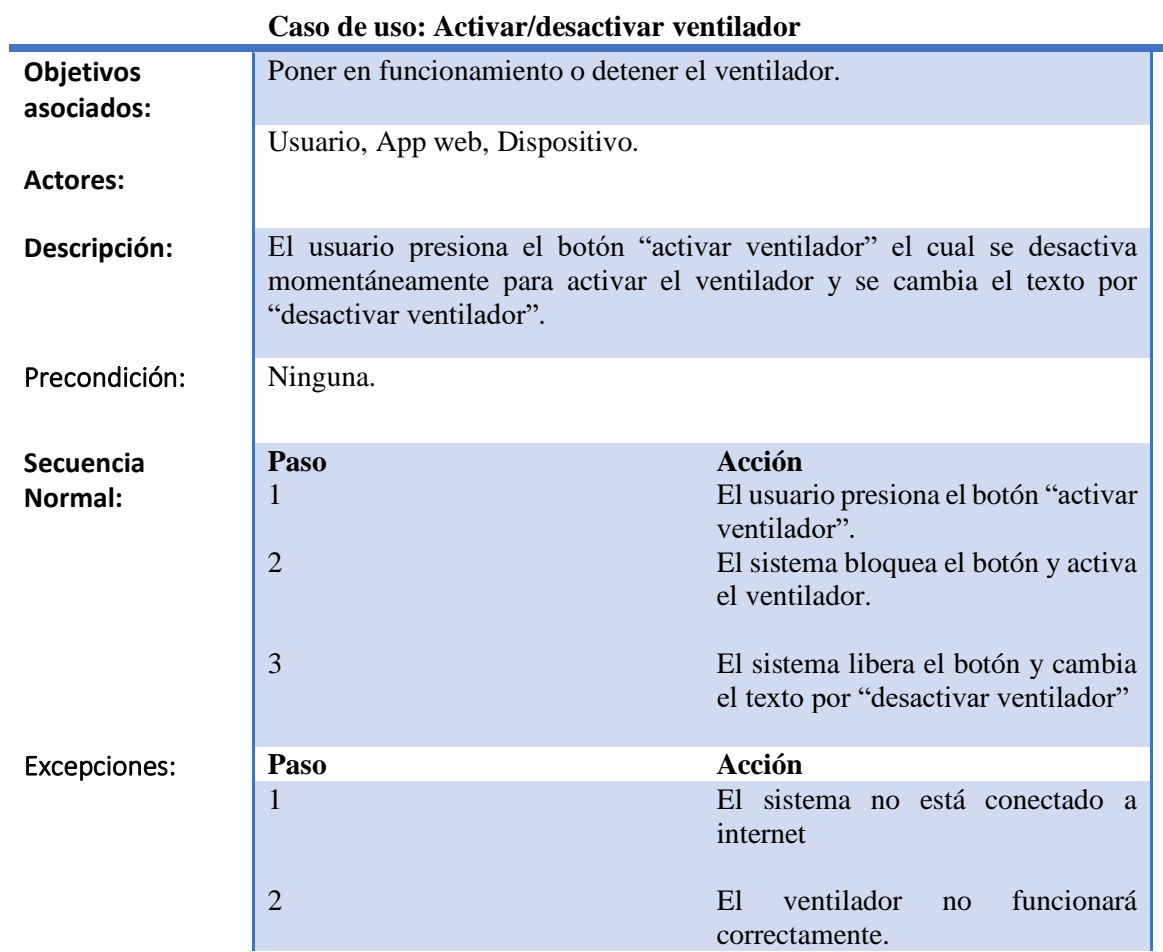

<span id="page-36-1"></span>*Tabla 6.Descripción caso de uso video en vivo.*

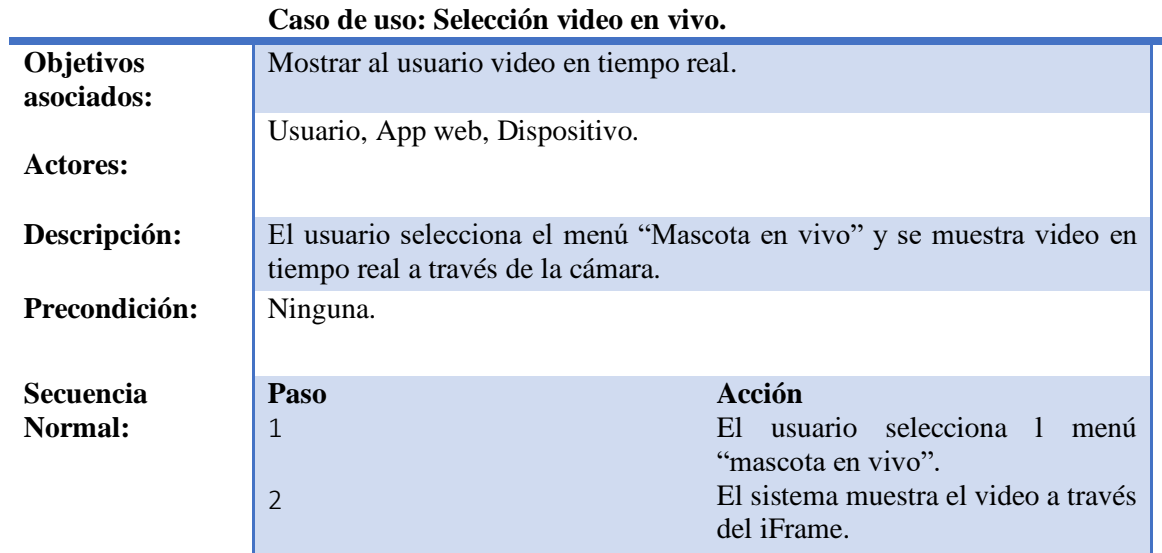

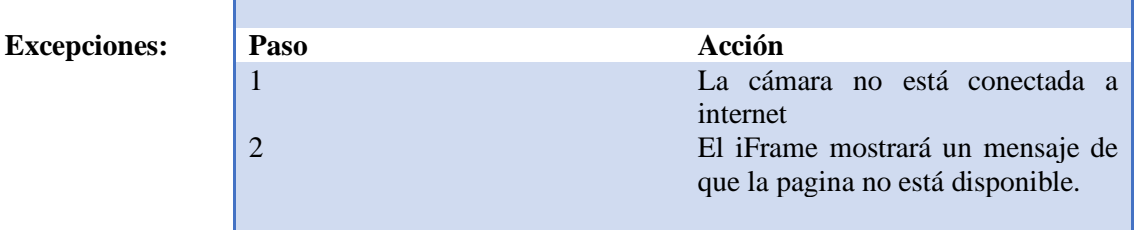

<span id="page-37-0"></span>*Tabla 7.Descripción caso de uso selección temperatura y humedad en vivo.*

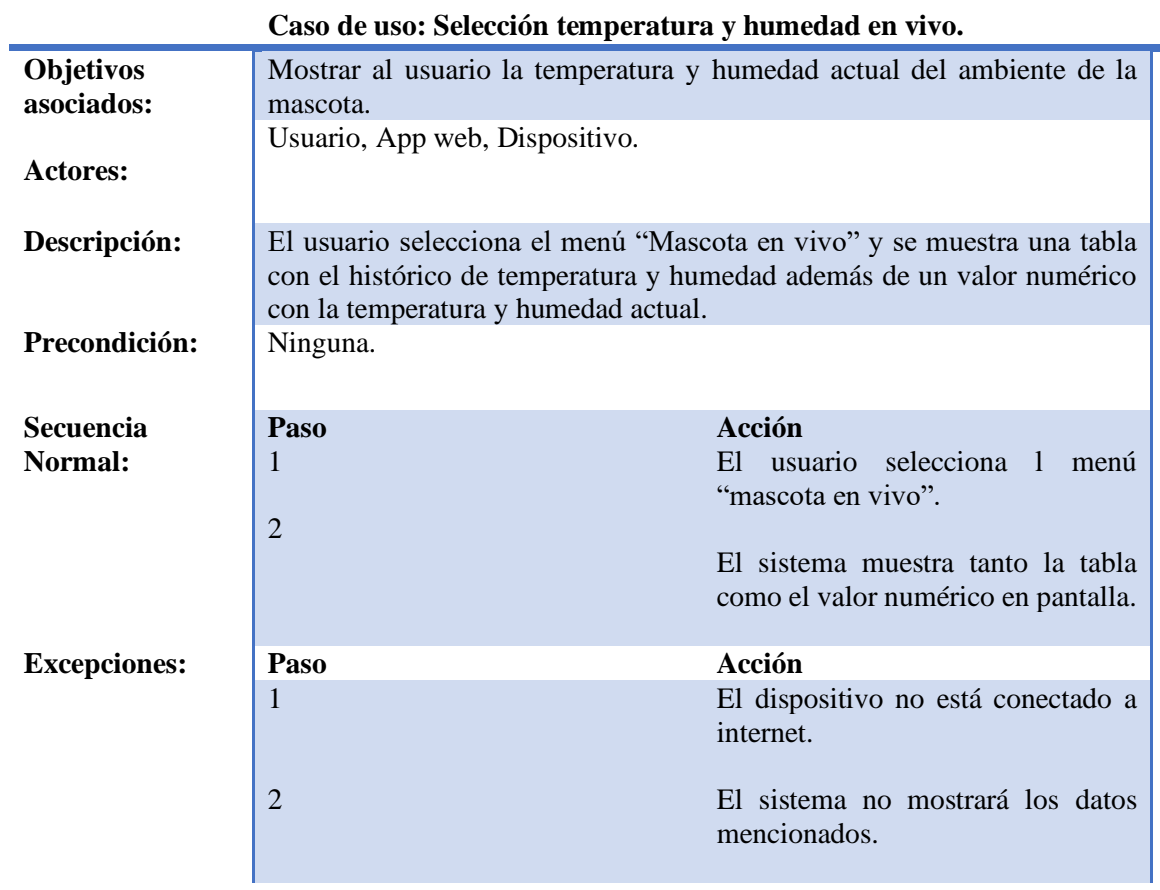

# <span id="page-38-0"></span>**8. Diseño**

### <span id="page-38-1"></span>**8.1. Diseño de la arquitectura funcional:**

En esta sección se expone la arquitectura funcional del sistema a través de un árbol de descomposición funcional (Ilustración 11), el cual representa cada módulo del sistema en un nodo del árbol mientras que las hojas (hijos del nivel inferior) representan los métodos que utiliza el sistema junto con las librerías que implementa.

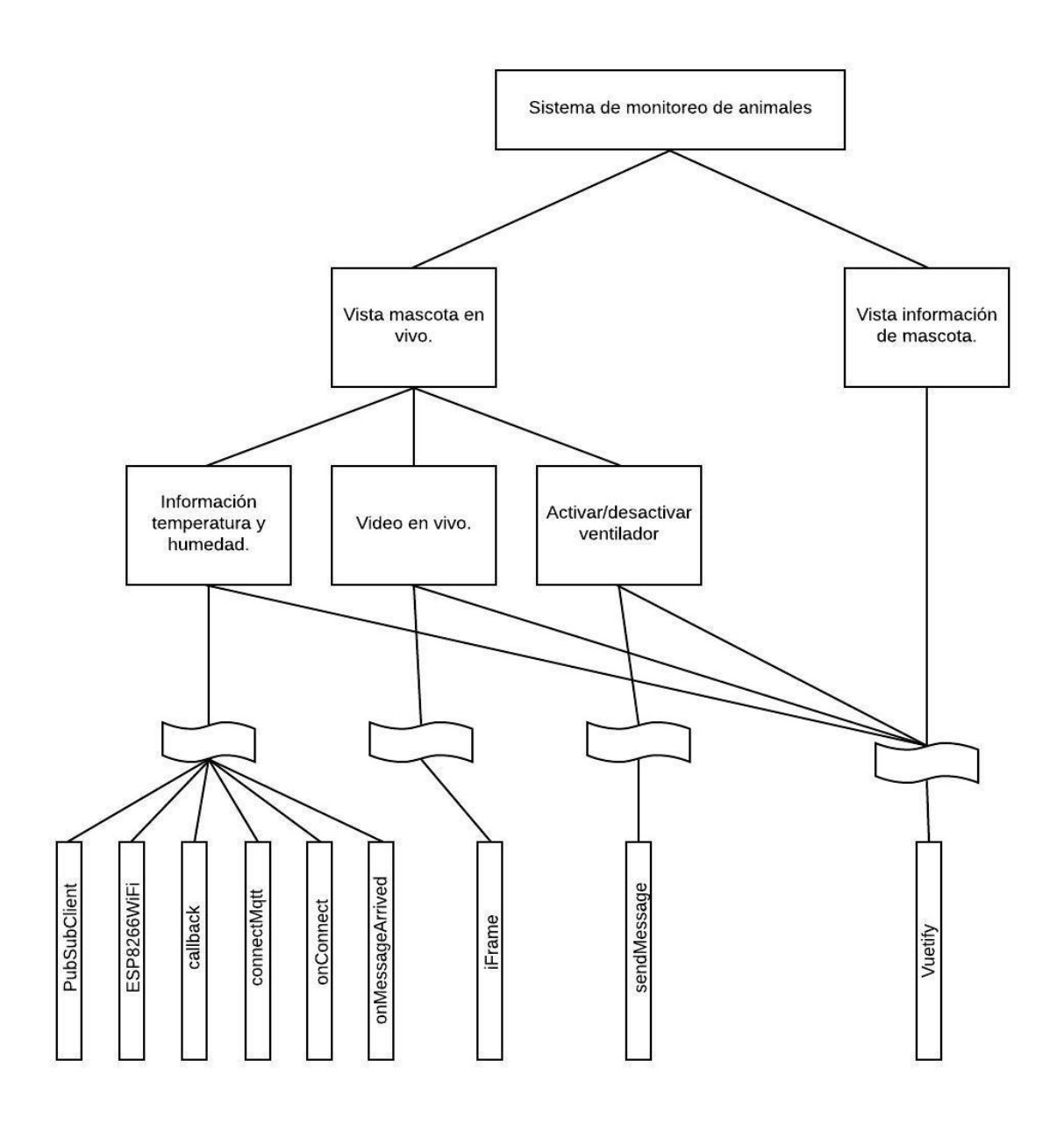

*Ilustración 11.Arbol de descomposición funcional.*

### <span id="page-39-0"></span>**8.2. Diseño interfaz y navegación:**

Para explicar la interfaz de navegación de la página se utilizará el diagrama de la ilustración 12 y se procederá a definir que componente de la aplicación web fue ubicado en cada sección del diagrama.

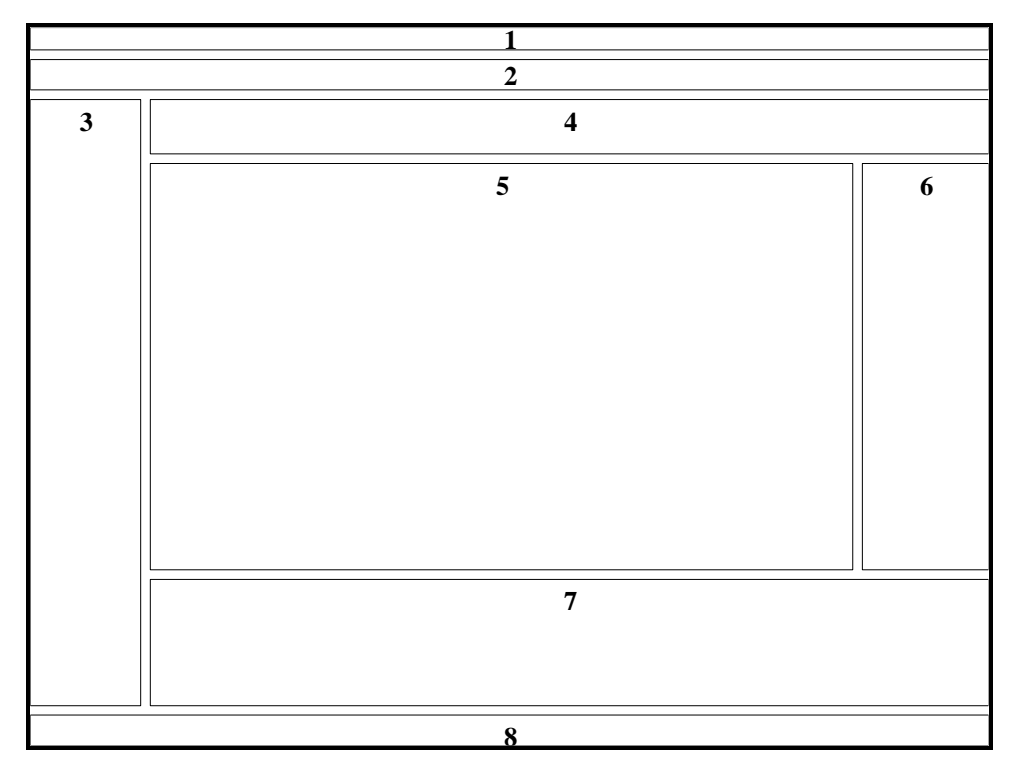

*Ilustración 12. Diagrama ubicación de componentes.*

- **Secciones 1 y 2**: En estas secciones se posicionó la barra de navegación de la aplicación. La cual contiene el nombre del sistema y un botón capaz de desplegar el menú de vistas.
- **Sección 3**: La sección 3 corresponde al menú de vistas de la aplicación, este menú permanece oculto hasta que el usuario presiona el botón de la barra de navegación, esto permite tener más espacio para posicionar componentes dentro del cuerpo de la página ya que el menú no estará permanentemente visible.
- **Secciones 4,5,6 y 7**: Estas secciones corresponden al cuerpo de la página, que contiene cada una de las vistas. Como se trata de una SPA el contenido de esta sección es lo único que se recarga en la página.
- **Sección 8**: Finalmente la sección 8 contiene un componente llamado "footer" que funciona como un pie de página, en esta sección generalmente se muestra el nombre de la empresa, pero como no se cuenta con una, en este caso, se decidió mostrar el nombre de la universidad.

# <span id="page-40-0"></span>**9. Pruebas**

#### <span id="page-40-1"></span>**9.1. Elementos de prueba:**

Los elementos que se someterán a pruebas corresponden a los tres módulos del sistema, es decir, el sensor DHT22 de temperatura y humedad, la cámara (smartphone) y el funcionamiento del ventilador.

#### <span id="page-40-2"></span>**9.1.1.Pruebas sensor de temperatura y humedad:**

El sensor de temperatura y humedad fue sometido a dos pruebas, la primera con el objetivo de comprobar si la lectura de datos era correcta, para esto se utilizó un termómetro ambiental analógico y se observó si las temperaturas coincidían o al menos se encontraban dentro de un mismo rango. El resultado de esta prueba se puede observar en la siguiente ilustración (Ilustración 13):

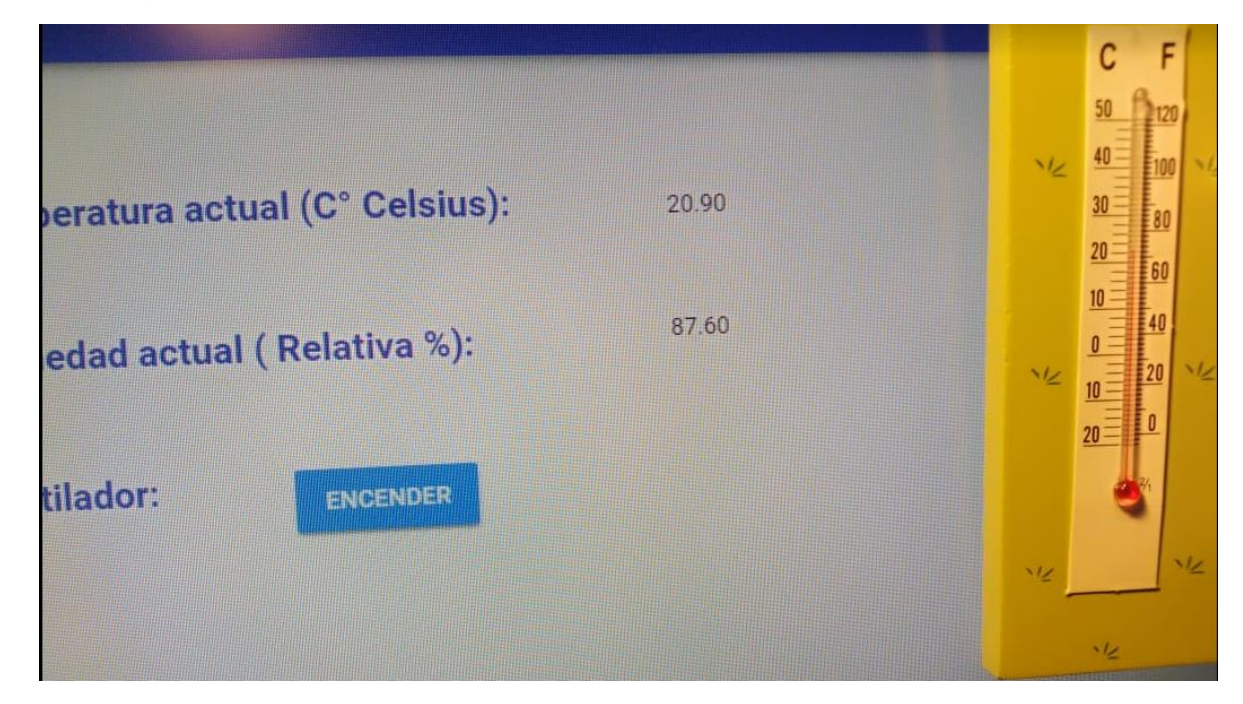

*Ilustración 13. Prueba 1 sensor temperatura.*

Donde se puede observar que las temperaturas se encuentran dentro de un rango similar y se puede concluir que el sensor está funcionando correctamente.

La segunda prueba apunta a definir si el sensor logra captar los cambios de temperatura por lo que se realizó una lectura a temperatura ambiente y luego se acercó a una fuente de calor para comprobar que los cambios de temperatura se reflejaran en la app y finalmente se alejó la fuente de calor para contrastar con la temperatura inicial.

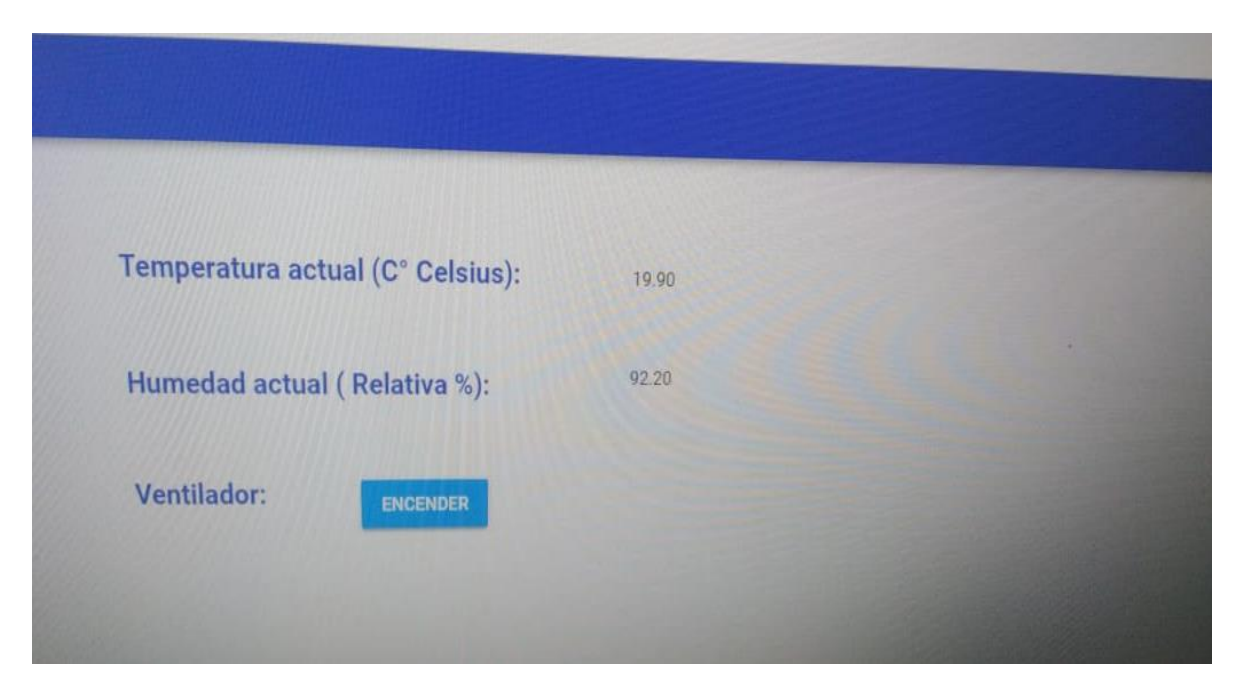

*Ilustración 14. Prueba 2 sensor temperatura (temperatura ambiente).*

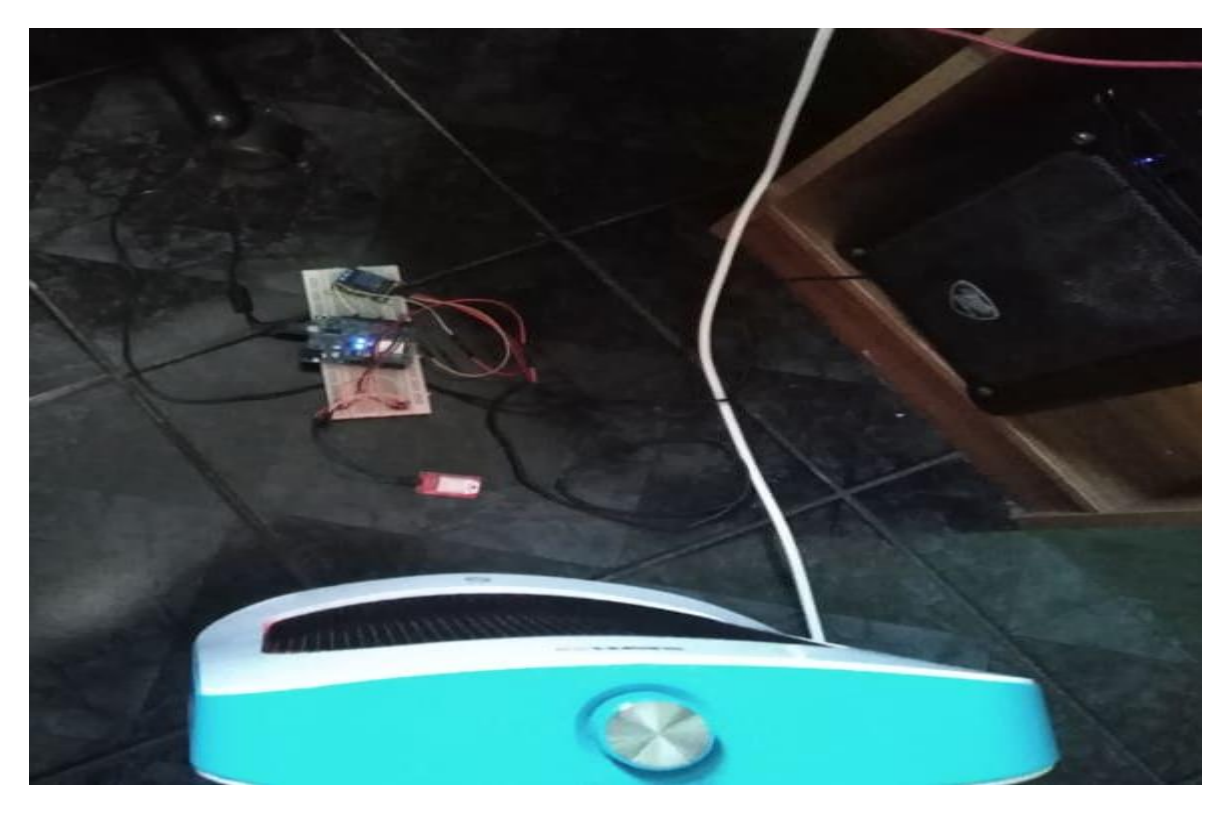

*Ilustración 15. Prueba 2 sensor temperatura (Cerca de fuente de calor).*

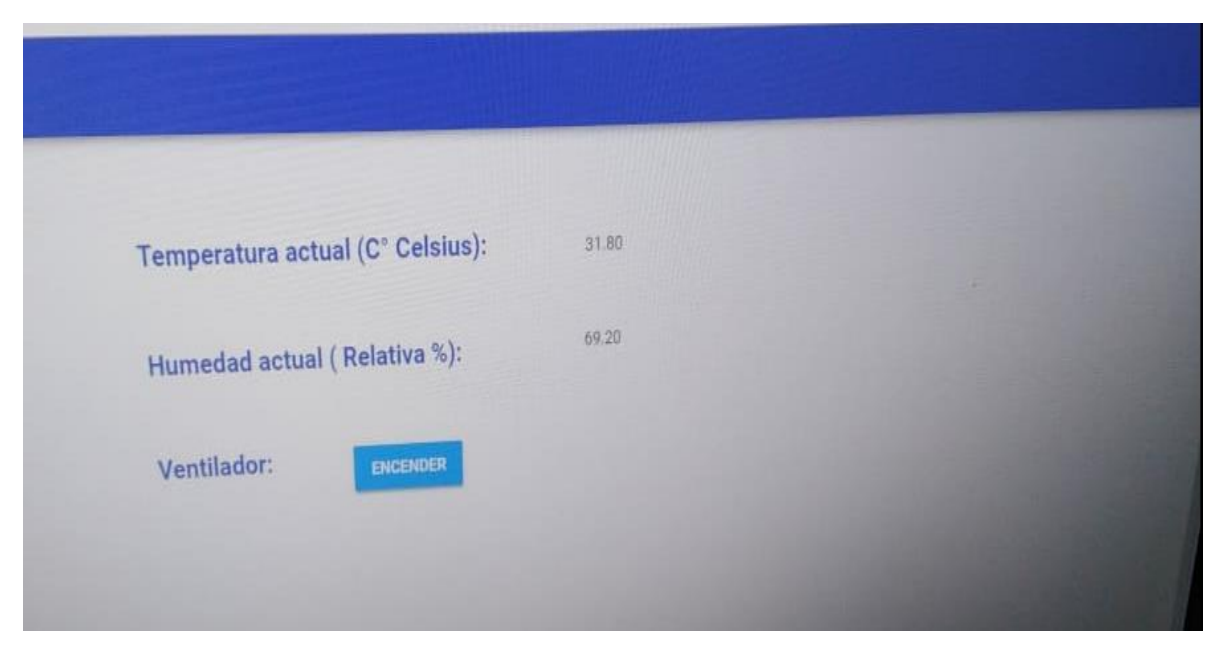

*Ilustración 16.Prueba 2 sensor temperatura (Cerca de la fuente de calor, app web).*

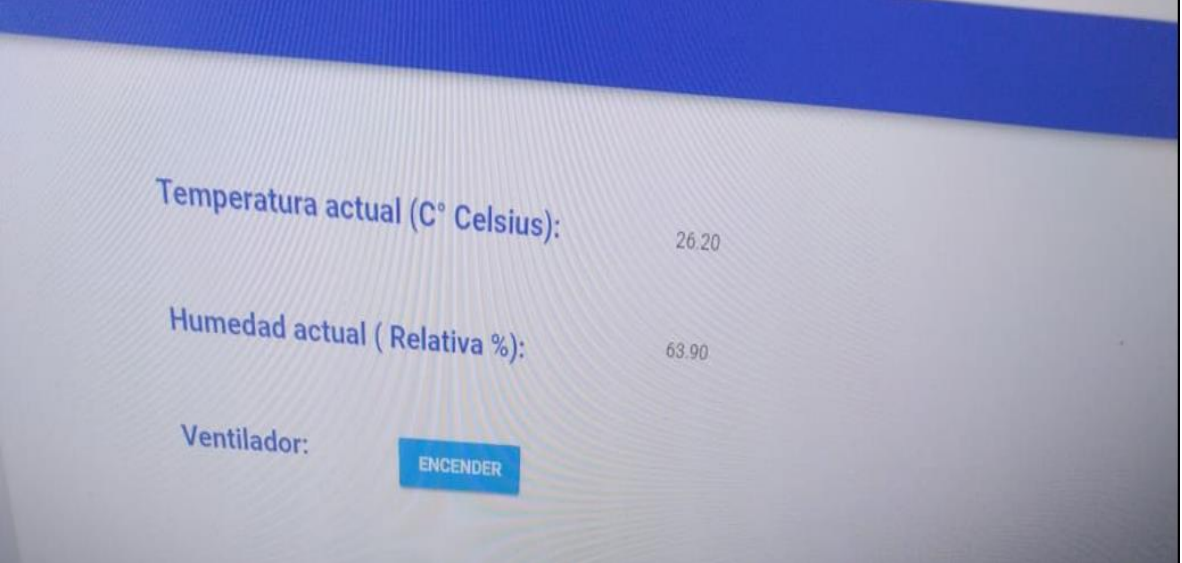

*Ilustración 17.Prueba 2 sensor temperatura (Lejos de la fuente de calor, app web).*

Como se puede observar en las ilustraciones 14, 15, 16 y 17 el aumento de temperatura se ve rápidamente reflejado en la aplicación web.

En el caso del sensor de humedad se consiguió un higrómetro digital en el laboratorio CIMUBB y se comparó con la humedad del sensor, el resultado se puede ver en las siguientes ilustraciones (18,19 y 20):

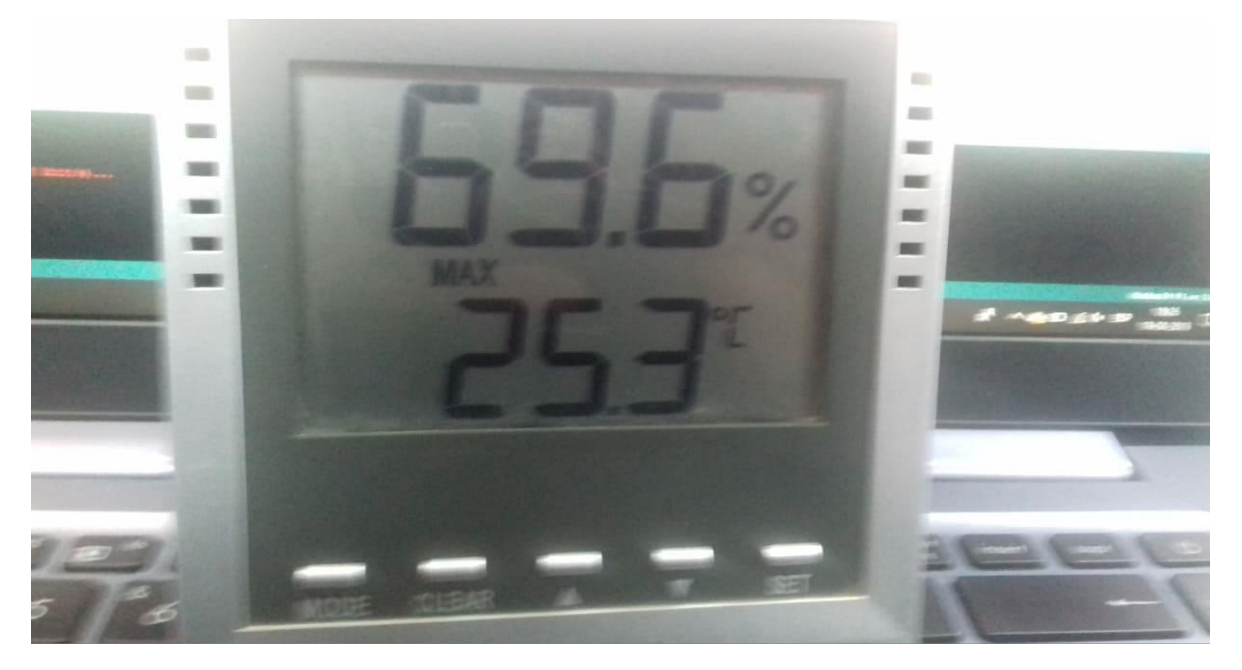

*Ilustración 18. Prueba 1 sensor de humedad.*

| {"humidity": 77.80, "temp": 18.90}<br>["humidity": 77.80, "temp": 18.90)<br>["humidity": 77.80, "temp": 18.90]<br>["humidity": 77.90, "temp": 19.00]<br>{"humidity": 77.90, "temp": 19.00}<br>("humidity": 77.80, "temp": 18.90)<br>["humidity": 77.80, "temp": 18.90]<br>["humidity": 77.90, "temp": 19.00)<br>["humidity": 77.80, "temp": 18.90]<br>("humidity": 77.80, "temp": 18.90)<br>["humidity": 77.90, "temp": 19.00]<br>["humidity": 77.80, "temp": 18.90]<br>["humidity": 77.80, "temp": 18.90]<br>["humidity": 77.80, "temp": 18.90]<br>["humidity": 77.80, "temp": 18.90]<br>["humidity": 77.90, "temp": 18.90] |
|----------------------------------------------------------------------------------------------------|
| Autoscroll Mostrar marca temporal                                                                                                    |

*Ilustración 19.prueba 2 sensor de humedad.*

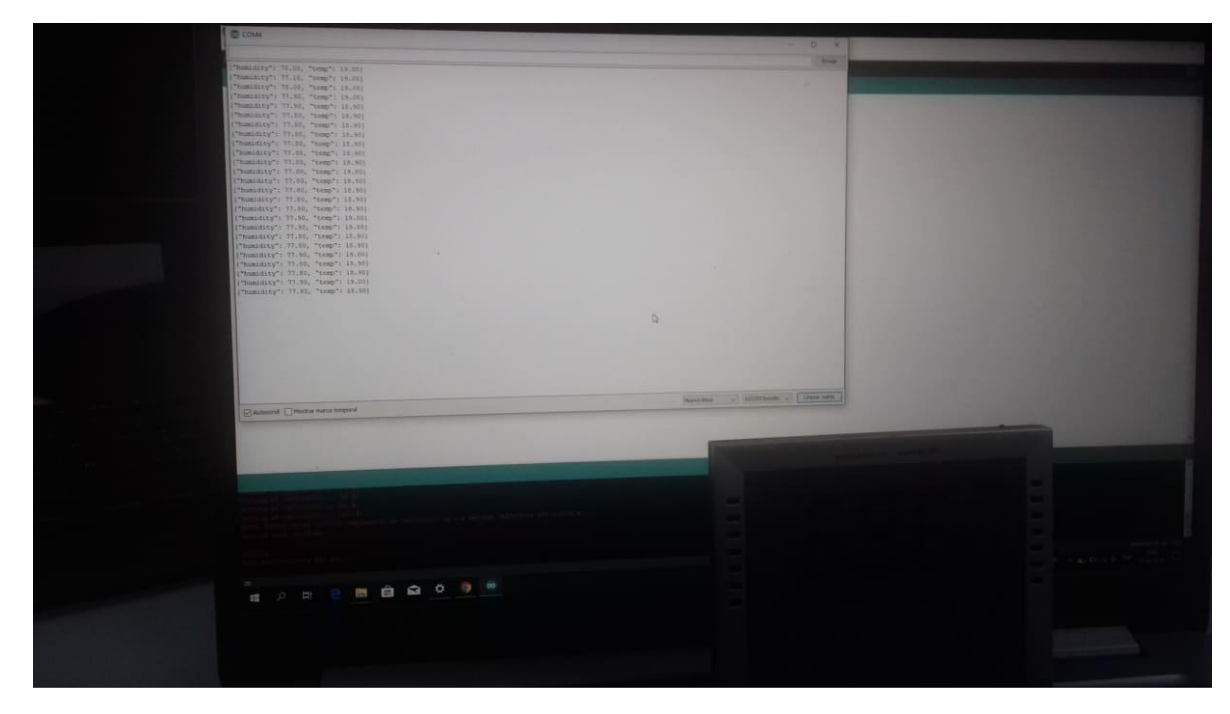

*Ilustración 20.Prueba 3 sensor de humedad.*

Se puede observar un desface de alrededor de 7% pero esto es debido a que el higrómetro utilizado no es de una precisión tan alta como el DHT22 el cual reflejaba los cambios en el ambiente con mayor rapidez, además se debe considerar que la documentación del DHT22 especifica una variación de 2-3% en las lecturas por lo que se considera que la prueba es aceptable.

#### <span id="page-44-0"></span>**9.1.2.Pruebas cámara:**

Como se trata de una cámara no se pueden realizar una variedad de pruebas muy amplias por lo que la única prueba realizada fue al funcionamiento de la misma cuando se encuentran obstáculos y a una distancia considerable del punto de transmisión.

Los resultados de la prueba se muestran en las ilustraciones 21 y 22:

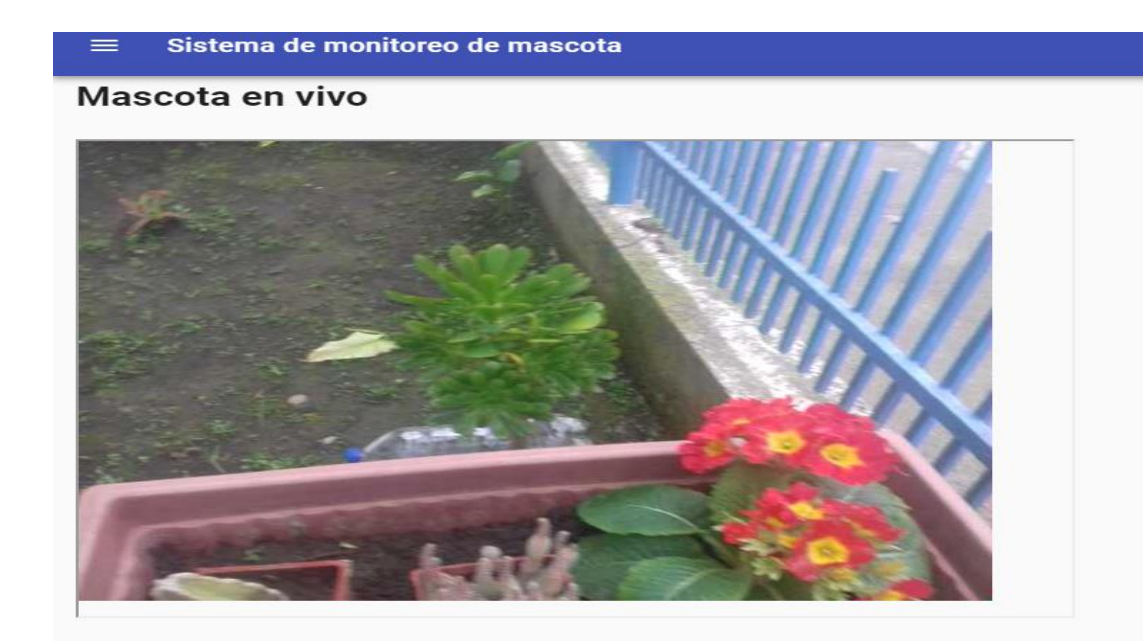

#### *Ilustración 21.Prueba 1 Cámara*

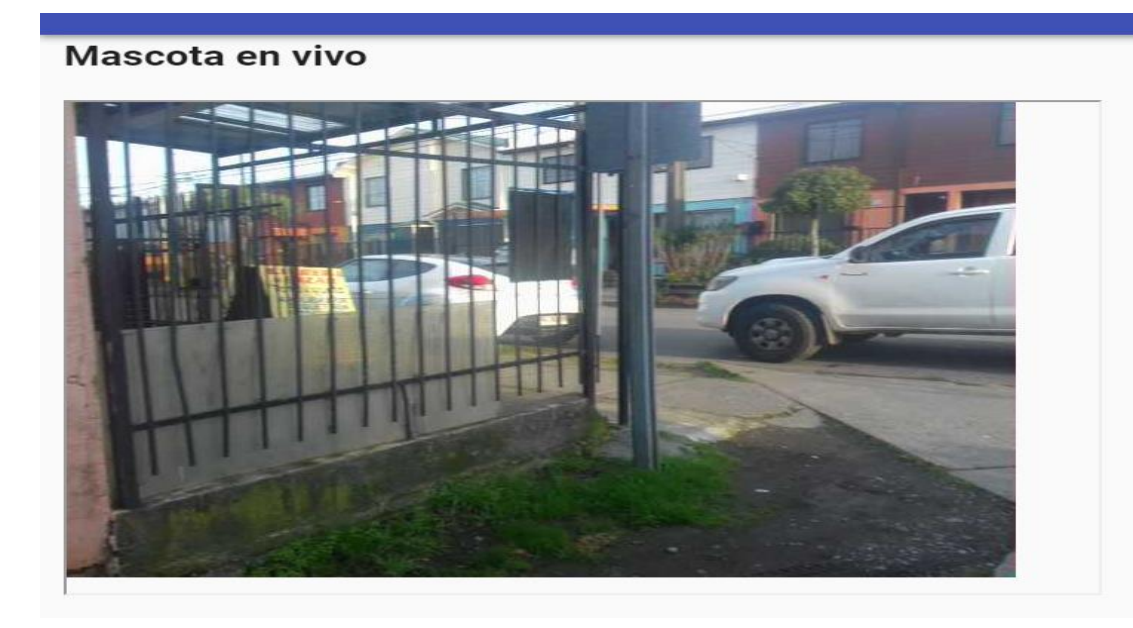

#### *Ilustración 22.Prueba 2 Cámara.*

Se logro comprobar que la cámara transmite de manera efectiva pero la calidad de transmisión se deteriora si la calidad de la señal Wifi tiene intermitencias. Para realizar estas pruebas se usó internet Claro de 50 Mbps a una distancia de alrededor de 20 metros.

#### <span id="page-46-0"></span>**9.1.3.Pruebas ventilador.**

De forma similar a la anterior se trata de un módulo al que no se le puede realizar una cantidad de pruebas muy amplia por lo que se comprobó que el funcionamiento del mismo y se cronometro el tiempo de respuesta.

|                        |       | $\mathbb{E} \quad \mathbb{O}$ top | $\triangledown$ <b>O</b> Filter | ÷<br>Default levels $\Psi$ |
|------------------------|-------|-----------------------------------|---------------------------------|----------------------------|
|                        |       | inicio 2:19:17:427                |                                 | Home.vue?76f2:135          |
|                        |       | termino 2:19:17:761               |                                 | Home.vue?76f2:117          |
|                        |       | inicio 2:19:20:787                |                                 | Home.vue?76f2:135          |
|                        |       | termino 2:19:21:249               |                                 | Home.vue?76f2:117          |
| atura actual (C°       | 21.70 | inicio 2:19:22:794                |                                 | Home.vue?76f2:135          |
|                        |       | termino 2:19:23:255               |                                 | Home.vue?76f2:117          |
| t                      |       | inicio 2:19:23:756                |                                 | Home.vue?76f2:135          |
|                        |       | termino 2:19:24:97                |                                 | Home.vue?76f2:117          |
|                        |       | inicio 2:19:25:586                |                                 | Home.vue?76f2:135          |
| d actual (Relativa     | 83.40 | termino 2:19:25:910               |                                 | Home.vue?76f2:117          |
|                        |       | inicio 2:19:26:667                |                                 | Home.vue?76f2:135          |
|                        |       | termino 2:19:26:998               |                                 | Home.vue?76f2:117          |
|                        |       | inicio 2:19:55:337                |                                 | Home.vue?76f2:135          |
|                        |       | termino 2:19:55:668               |                                 | Home.vue?76f2:117          |
|                        |       | inicio 2:19:56:313                |                                 | Home.vue?76f2:135          |
| or:<br><b>ENCENDER</b> |       | termino 2:19:56:637               |                                 | Home.vue?76f2:117          |
|                        |       | inicio 2:19:57:233                |                                 | Home.vue?76f2:135          |
|                        |       | termino 2:19:57:615               |                                 | Home.vue?76f2:117          |
|                        |       | inicio 2:21:33:205                |                                 | Home.vue?76f2:135          |
|                        |       | termino 2:21:33:530               |                                 | Home.vue?76f2:117          |
|                        |       | $\rightarrow$                     |                                 |                            |

*Ilustración 23.Prueba ventilador (consola).*

Para cronometrar el tiempo se utilizó el objeto "Time" de JavaScript el cual nos permite mostrar la hora actual en un momento determinado de la ejecución de la aplicación, utilizando esto se generó un objeto time "inicio" cuando el usuario presiona el botón y un objeto time "termino" cuando el ventilador se activa y responde a través del servidor, este procedimiento se realizó diez veces como se muestra en la figura y se calculó el promedio que tardo en ejecutarse. El resultado promedio de tiempo de activación del ventilador fue 361,5 milisegundos.

# <span id="page-47-0"></span>**10. Resumen de esfuerzo:**

En este apartado se realiza el resumen de esfuerzo necesario del proyecto tanto en términos de horas como líneas de código. Como el proyecto fue realizado de manera individual se realizo una tabla que contiene cada iteración y la cantidad de horas aproximada que tomo cada una.

El detalle del trabajo de cada iteración se encuentra en la sección 13 del informe "Anexo: Resultado de iteraciones en el desarrollo"

<span id="page-47-1"></span>*Tabla 8.Tabla resumen de esfuerzo (por iteración).*

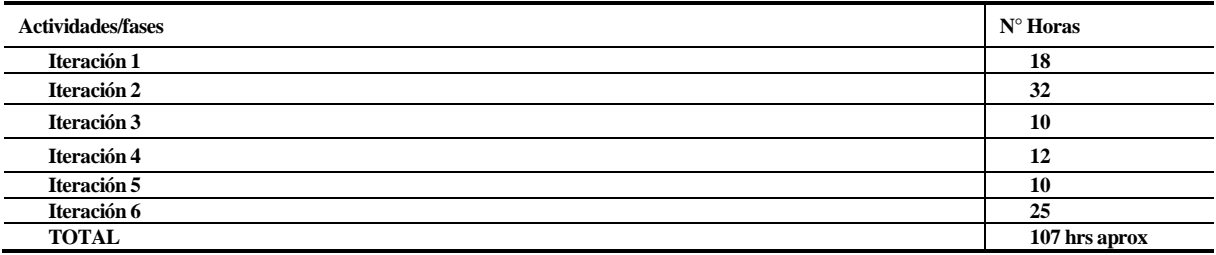

**Cantidad de líneas de código del proyecto:** 278 aplicación web y 112 sketch Arduino.

# <span id="page-48-0"></span>**11. Conclusiones:**

Una vez concluida la experiencia de titulación se pueden extraer una serie de conclusiones las cuales se expondrán a continuación. Por un lado, en el ámbito profesional se concluye que la programación es un trabajo en equipo, aunque las personas no estén junto a nosotros físicamente si existe una comunidad completa de profesionales a través de internet que aportan conocimientos y herramientas para que la tarea de programar se vuelva más fácil y eficiente. Además, se aprendió la importancia de mantenerse siempre actualizado con las nuevas tecnologías disponibles y las aplicaciones de estas, en los distintos tipos de áreas ya que el trabajo de un informático abarca una gran cantidad de ámbitos y es importante estar preparado para cumplir en cualquier tipo de tareas que se pueda presentar en el futuro.

En el área personal se encontraron bastantes problemas durante el desarrollo, como lo fue el caso de la conexión al servidor, o la disponibilidad de componentes de Arduino para el proyecto o los problemas al manejar los tipos de datos de Arduino (principalmente binario) pero se comprendió que la mayoría de estos problemas se pueden solucionar con paciencia y concentración, ya que la cantidad de recursos disponibles actualmente es enorme y por lo general la respuesta siempre esta disponible pero se debe buscar ya sea a través de la red o con algún colega, siempre existe esa posibilidad de que un pequeño trozo de información que desconocíamos no ayude a lograr el objetivo propuesto pero se debe tener cuidado ya que junto con esta gran cantidad de información también se encuentra una gran cantidad de distracciones en internet que pueden terminar haciéndonos perder una gran cantidad de horas de trabajo si no se mantiene la concentración.

Finalmente se pudo entender el valor de la planificación, ya que un proyecto bien definido y con las herramientas y plataformas bien seleccionadas puede ahorrar una gran cantidad de tiempo y dinero además de reducir la incertidumbre durante el desarrollo y preservar el orden del proyecto, pero siempre considerando que como profesional se debe ser flexible y preparado para el cambio en caso de ser necesario.

# <span id="page-49-0"></span>**12. Bibliografía:**

**1)**

- **URL**: https://thingsboard.io/docs/samples/arduino/temperature/
- **Website Title**: ThingsBoard
- **Article Title:** Temperature upload over MQTT using Arduino UNO, ESP8266 and DHT22 sensor
- **Date Accessed:** August 19, 2019

**2)**

- **URL**: https://educ8s.tv/arduino-esp8266-tutorial-first-look-at-the-wemos-d1-arduinocompatible-esp8266-wifi-board/
- **Website Title**: educ8s.tv Watch Learn Build
- **Article Title:** Arduino ESP8266 Tutorial: First look at the WeMos D1 Arduino compatible ESP8266 Wifi Board
- **Date Published:** March 09, 2018
- **Date Accessed:** August 19, 2019

**3)**

- **URL**: https://www.eclipse.org/paho/
- **Website Title**: Eclipse Paho MQTT and MQTT-SN software
- **Date Accessed:** August 19, 2019

#### **4)**

- **URL**: https://en.wikipedia.org/wiki/MQTT
- **Website Title**: Wikipedia
- **Article Title:** MQTT
- **Date Published:** July 31, 2019
- **Date Accessed:** August 19, 2019

**5)** 

- **URL:** http://www.ocfreaks.com/basics-interfacing-dht11-dht22-humidity-temperature-sensormcu/
- **Website Title:** OCFreaks!
- **Article Title:** Basics of Interfacing DHT11/DHT22 Humidity and Temperature Sensor with **MCU**
- **Date Published:** November 08, 2017
- **Date Accessed:** August 19, 2019
- **URL:** https://webrtc.org/architecture/
- **Website Title:** WebRTC
- **Article Title**: Architecture
- **Date Accessed:** August 19, 2019

**8)**

- **URL:** https://galaxi0.wordpress.com/el-puerto-serial/
- **Website Title:** galaxi0.wordpress.com
- **Article Title:** Comunicación serial
- **Date Published**: June 29, 2009
- **Date Accessed:** August 19, 2019

# <span id="page-51-0"></span>**13. Anexo: Resultado de iteraciones en el desarrollo.**

## <span id="page-51-1"></span>**Iteración 1:**

Esta iteración corresponde a los inicios del proyecto, durante este periodo la aplicación web aún no se creaba y el objetivo principal fue lograr que el dispositivo Arduino leyera los datos de temperatura y humedad y los mostrara a través del IDE de Arduino utilizando el puerto serial.

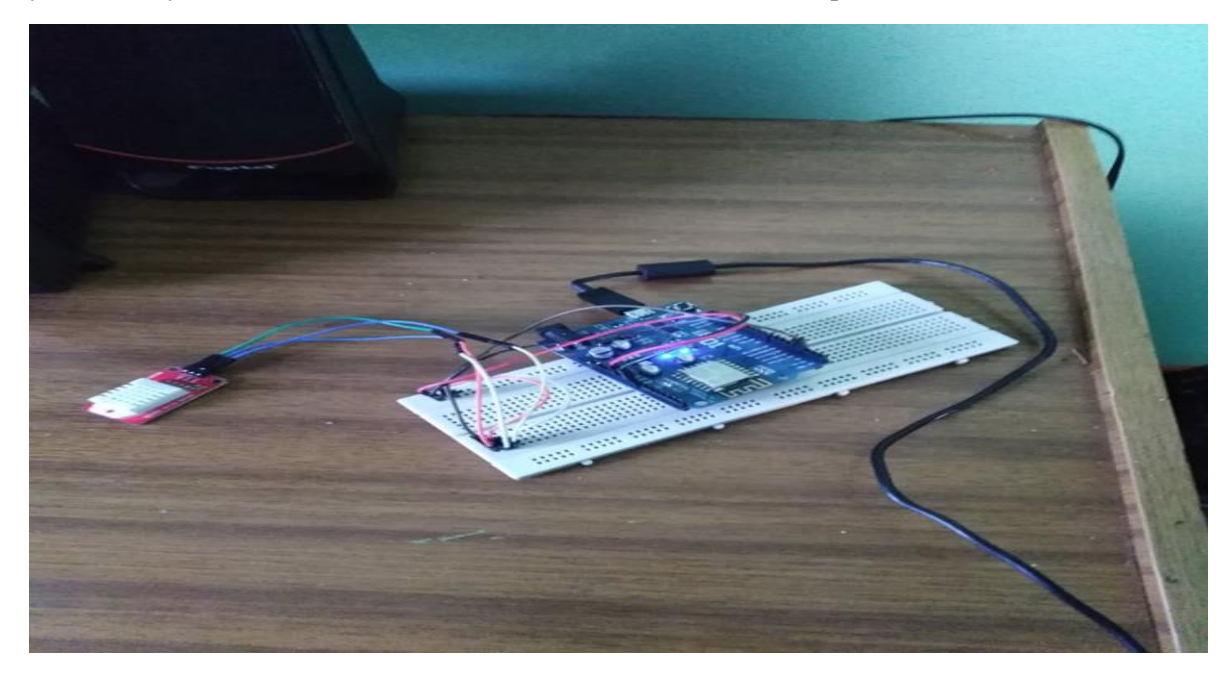

*Ilustración 24. iteración 1 sensor DHT22 (Físico)*

En la ilustración 24 se puede apreciar el estado del Arduino en esta iteración, donde solo se encuentra conectado el sensor DHT22 de temperatura y humedad y el cable USB para alimentar el Arduino y hacer uso del puerto serial para transmitir los datos.

| @ COM4 |                                     |                                  |      |             |              |             |              | □ | $\times$            |
|--------|-------------------------------------|----------------------------------|------|-------------|--------------|-------------|--------------|---|---------------------|
|        |                                     |                                  |      |             |              |             |              |   | Enviar              |
|        |                                     |                                  |      |             |              |             |              |   | $\hat{\phantom{1}}$ |
| Status |                                     | Humidity (%) Temperature (C) (F) |      |             |              |             |              |   |                     |
| OК     | 70.4                                | 20.9                             | 69.6 |             |              |             |              |   |                     |
| oк     | 70.3                                | 20.8                             | 69.4 |             |              |             |              |   |                     |
| ок     | 70.3                                | 20.8                             | 69.4 |             |              |             |              |   |                     |
| oк     | 70.3                                | 20.8                             | 69.4 |             |              |             |              |   |                     |
| oк     | 70.4                                | 20.9                             | 69.6 |             |              |             |              |   |                     |
|        |                                     |                                  |      |             |              |             |              |   |                     |
|        |                                     |                                  |      |             |              |             |              |   |                     |
|        |                                     |                                  |      |             |              |             |              |   |                     |
|        |                                     |                                  |      |             |              |             |              |   |                     |
|        |                                     |                                  |      |             |              |             |              |   |                     |
|        |                                     |                                  |      |             |              |             |              |   |                     |
|        |                                     |                                  |      |             |              |             |              |   | $\sim$              |
|        | □ Autoscroll Mostrar marca temporal |                                  |      | Nueva línea | $\checkmark$ | 9600 baudio | $\checkmark$ |   | Limpiar salida      |

*Ilustración 25.Sensor DHT22 iteración 1 serial*

# <span id="page-52-0"></span>**Iteración 2:**

Durante esta iteración el foco principal fue, en un principio, la conexión del Arduino a la web y luego la conexión del Arduino a el servidor MQTT. Durante esta iteración no se realizaron cambios físicos al dispositivo, pero si se logró que este se conectara al servidor y comenzara a enviar la temperatura y humedad al mismo. De forma paralela se trabajó en la aplicación web, que en esta iteración solo lograba leer los datos desde el servidor e imprimirlos por consola.

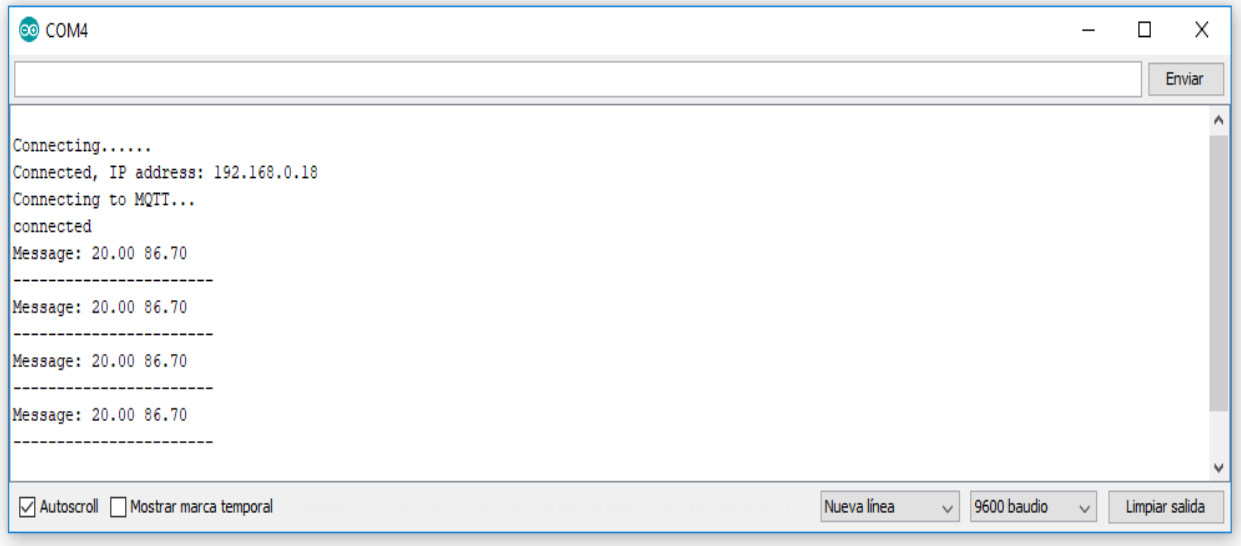

*Ilustración 26.Conexión a la web y servidor (Serial)*

#### Aplicación web:

| œб<br>Elements Console Sources Network Performance Memory >>>                                                                                                    | $\vdots$ x             |
|----------------------------------------------------------------------------------------------------|------------------------|
| $\mathbf{v}$ $\odot$ Filter<br>$\mathbb{E} \left[ \mathbb{Q} \right]$ top                                                                                                    | \$<br>Default levels ▼ |
| [HMR] Waiting for update signal from WDS                                                                                                    | log.js?1afd:24         |
| before connect                                                                                                    | Home.vue?76f2:72       |
| after connect                                                                                                    | Home.vue?76f2:79       |
| conectado                                                                                                    | Home.vue?76f2:119      |
| $\mathbf{v}$ [{…}, _ob : Observer] [<br>$\mathbf{v}\mathbf{\theta}$ :<br>humedad: "85.20"<br>temperatura: "20.10"<br>▶ _ob_: Observer {value: {}, dep: Dep, vmCount: 0}<br>$\blacktriangleright$ get humedad: f reactiveGetter()<br>Set humedad: f reactiveSetter(newVal)<br>▶ get temperatura: f reactiveGetter()<br>Set temperatura: f reactiveSetter(newVal)<br>▶ _proto_ : Object<br>$\blacktriangleright$ 1: { _ob_ : Observer}<br>$\triangleright$ 2: { _ob _: Observer}<br>length: 3 | Home.vue?76f2:110      |

*Ilustración 27.App web recibiendo datos (Consola).*

Gracias a los beneficios de la plataforma CloudMQTT se logró visualizar de forma preliminar los datos en el servidor:

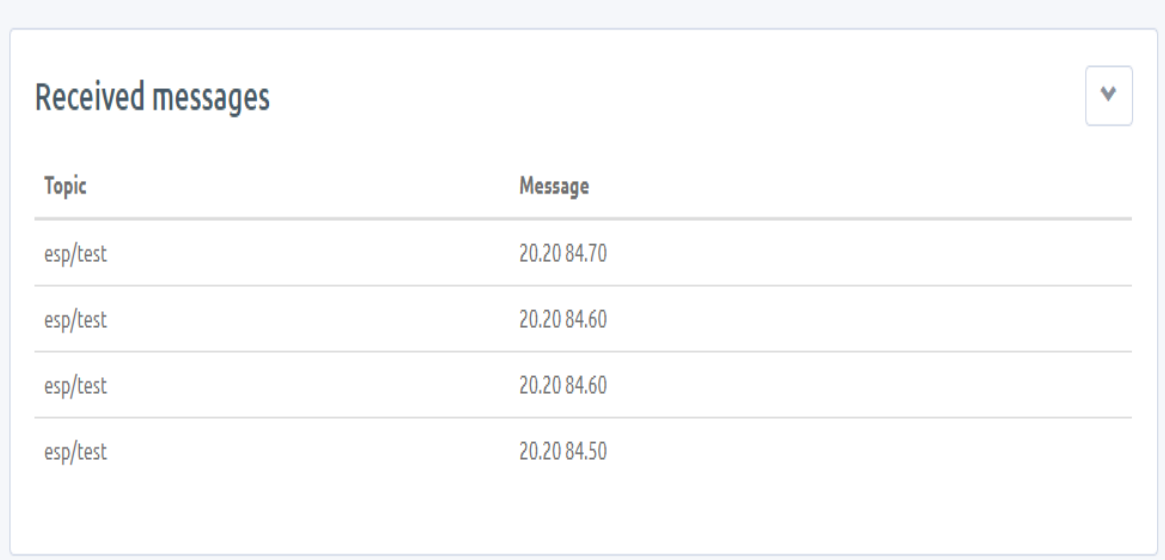

*Ilustración 28.Servidor recibiendo datos (websocket)*

# <span id="page-54-0"></span>**Iteración 3:**

La tercera iteración estuvo marcada por la adición de la cámara de video para el proyecto. Por un lado fue necesario buscar un suplente de cámara IP con el fin de reducir un poco los costos del proyecto y la espera del envío y se llegó a la conclusión de que el mejor remplazo era un smartphone cualquiera con la capacidad de transmitir video a la web, para lograr este último punto basto con instalar la app gratuita "IP Webcam" y con ello el proyecto contó con lo necesario para transmitir video a una IP (de la misma forma que lo haría una cámara) y con la utilización de un iFrame se logró transmitir a la aplicación web.

En la imagen siguiente (Ilustración 29) se puede observar el proyecto junto con el smartphone que transmite video.

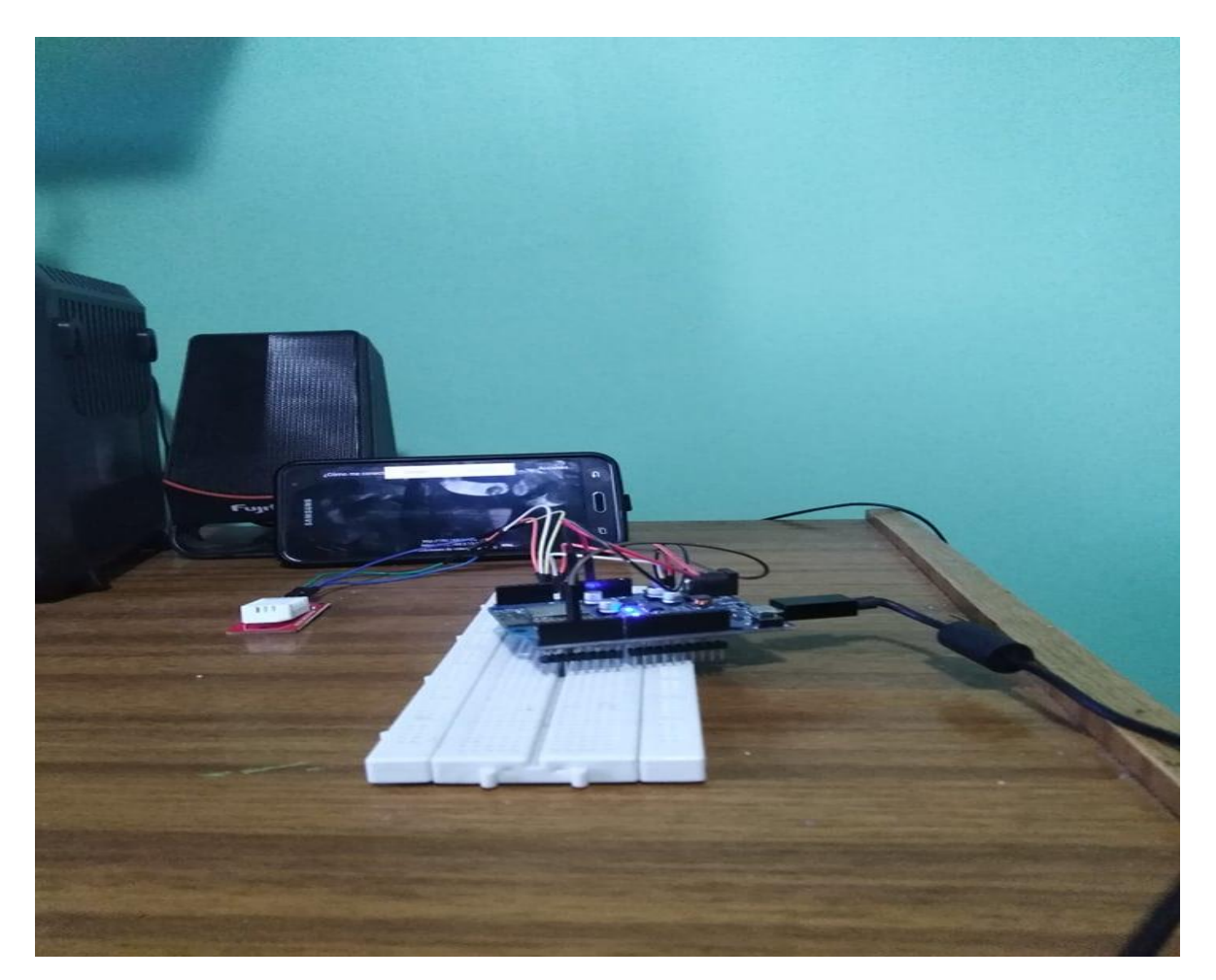

*Ilustración 29.iteración 3 Arduino y cámara.*

La imagen siguiente (Ilustración 30) presenta la aplicación web recibiendo video en tiempo real.

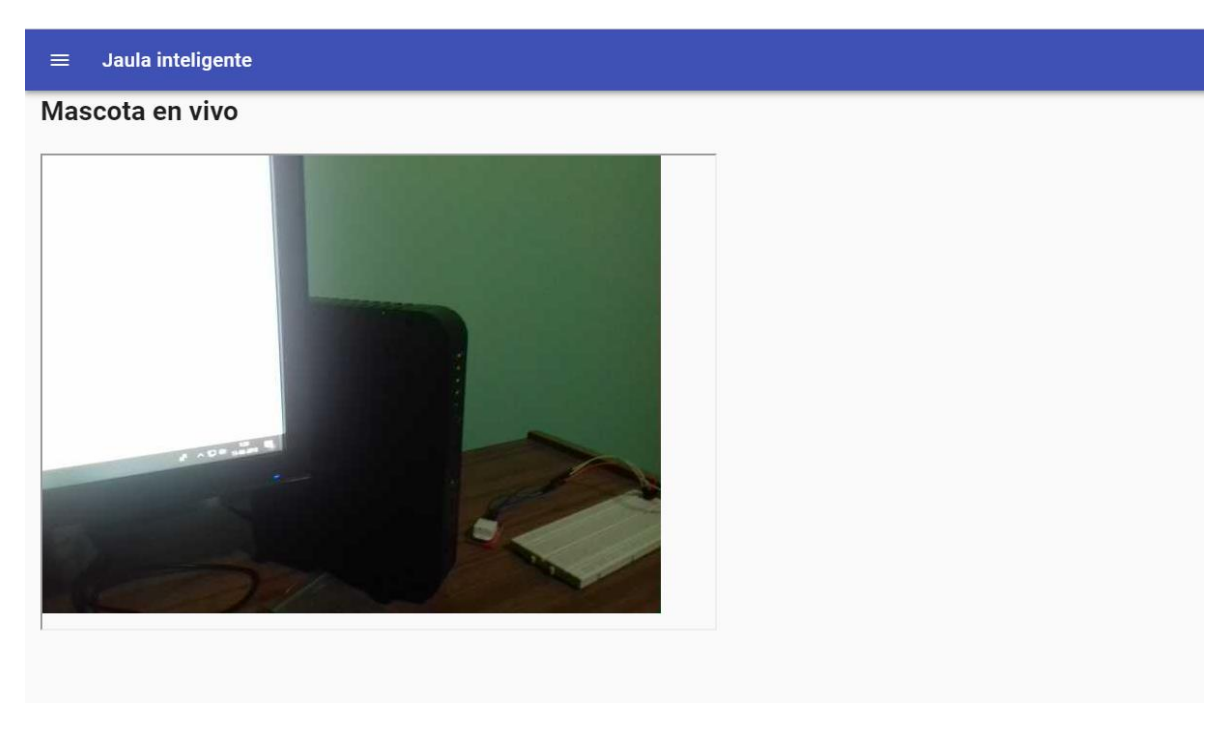

*Ilustración 30.App web transmitiendo video.*

### <span id="page-55-0"></span>**Iteración 4:**

La iteración 4 corresponde al incremento donde se agregó el ventilador, para instalarlo fue necesario crear un circuito que incluyera tanto un relay como una batería para poder otorgar al ventilador la energía suficiente para funcionar, este circuito también permite al Arduino controlar el encendido y apagado del ventilador, además de alimentar cualquier ventilador que requiera un voltaje de máximo 12 volts (Actualmente la mayoría de los aparatos electrónicos funciona con un máximo de 12 volts).

En la siguiente imagen (Ilustración 31) se puede apreciar el Arduino con el ventilador instalado.

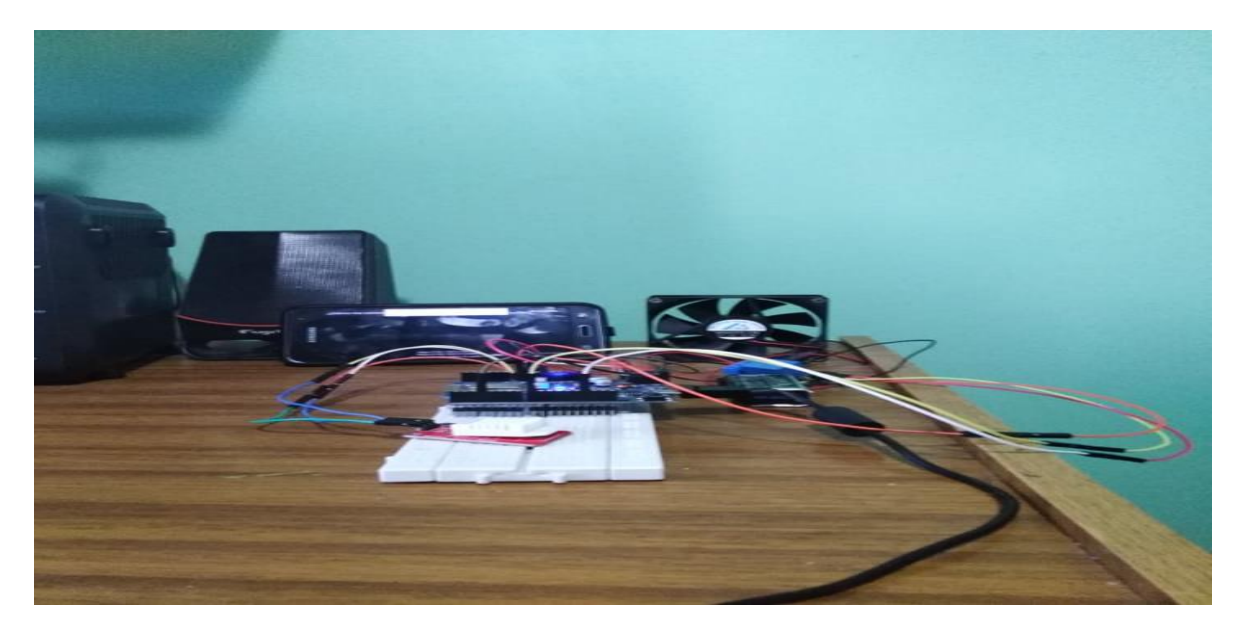

*Ilustración 31. Sistema con cámara y ventilador.*

Durante esta iteración también se hicieron mejoras a la aplicación web las cuales se pueden ver en la siguiente imagen (Ilustración 32) :

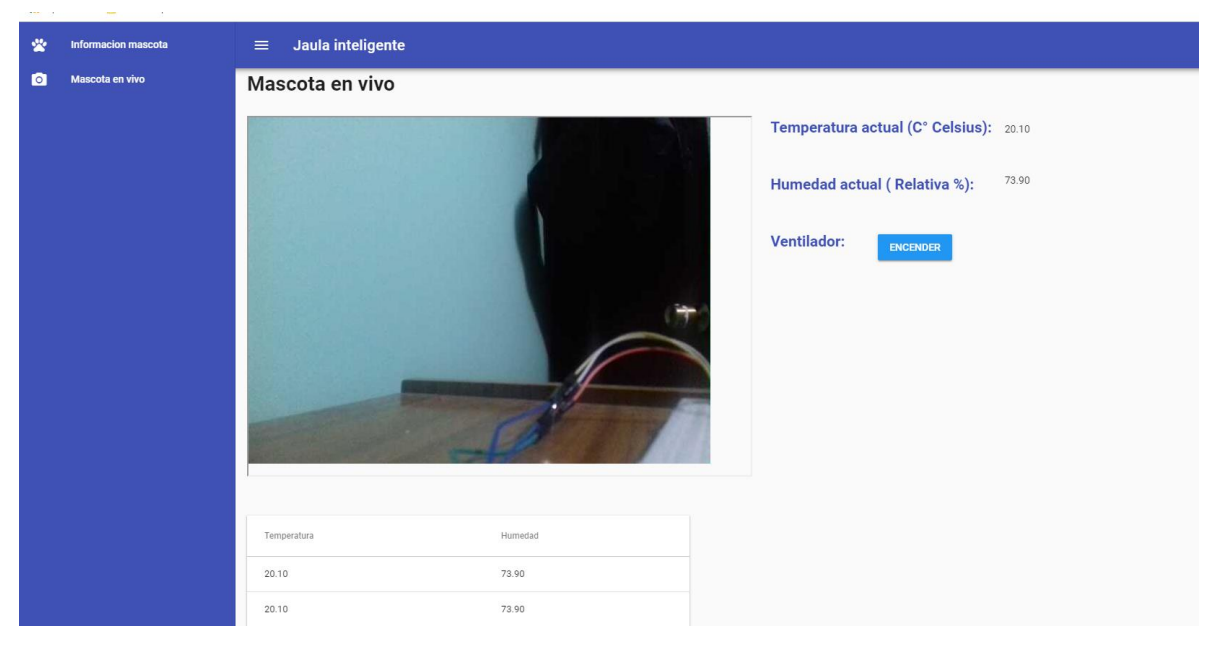

*Ilustración 32.Iteración 4 cambios app web*

Se agrego una tabla que muestra el histórico de temperatura y humedad, un valor numérico que representa la temperatura y humedad actual, se agregó un botón para encender y apagar el ventilador y se mejoró el aspecto visual de la barra de navegación.

# <span id="page-57-0"></span>**Iteración 5:**

La siguiente iteración continuó con las mejoras a la aplicación web, agregando la sección "Información de mascota" donde, como su nombre lo dice, permite al usuario seleccionar una mascota y ver información sobre ella.

Durante esta operación se decidió cambiar el nombre del proyecto por "Modulo de monitoreo de animales domésticos" debido a que considerando el tamaño y la utilidad del sistema es más practico venderlo como un módulo separado que con la jaula incluida, además esto ayuda a reducir el precio futuro del producto y alcanzar a un público mayor.

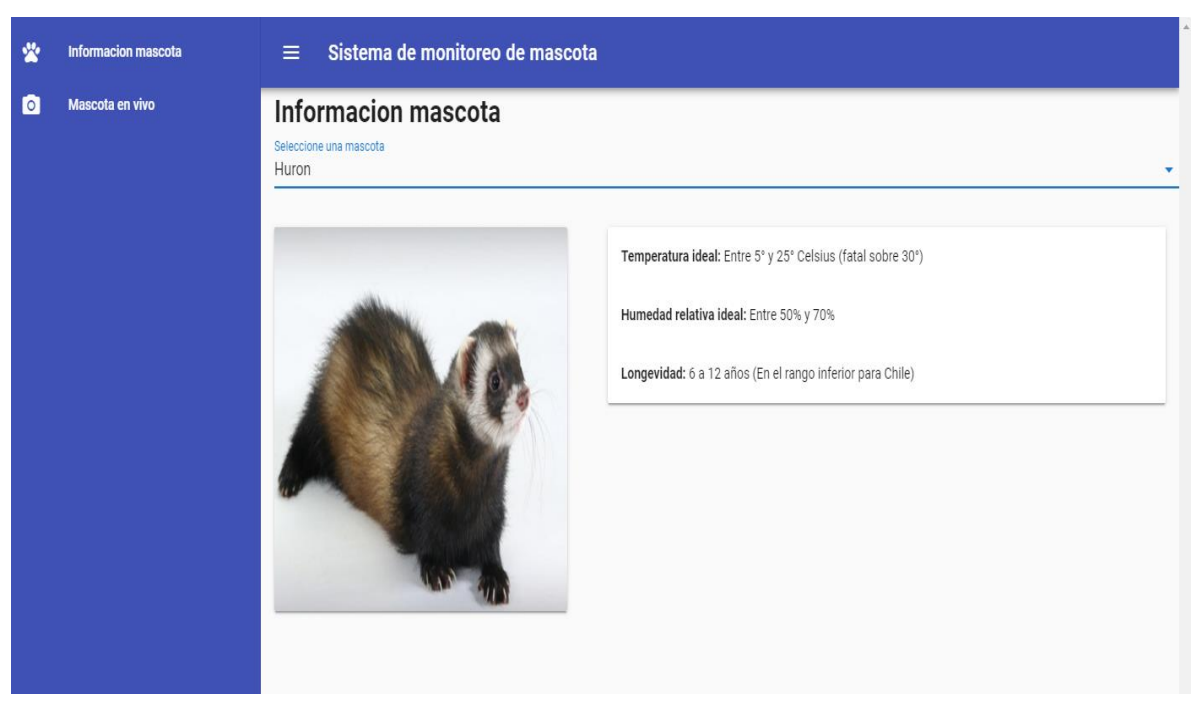

En la siguiente imagen (Ilustración 33) se aprecia los cambios a la aplicación web:

*Ilustración 33. Iteración 5 información de mascota.*

Donde la barra superior nos deja elegir entre las distintas mascotas disponibles (Actualmente cuatro: hurón, cuy, conejo y chinchilla).

Por otro lado, al dispositivo se le agrego un módulo de baterías para que funcione sin la necesidad de estar conectado a un computador (Ilustración 34).

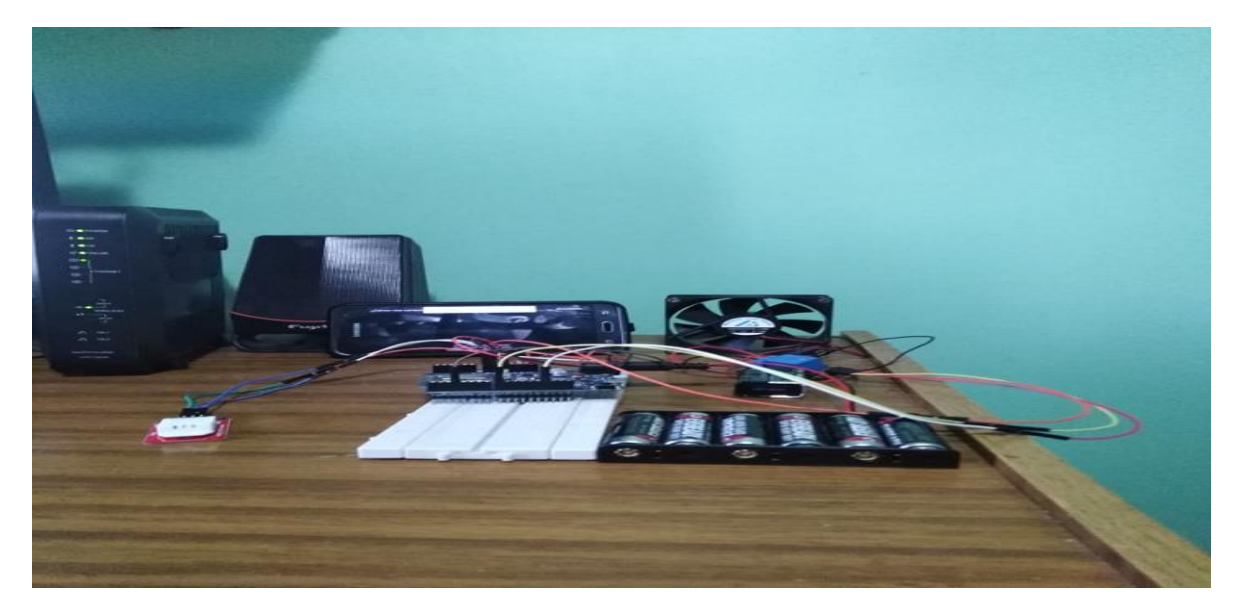

*Ilustración 34. Sistema funcionando con baterías.*

# <span id="page-58-0"></span>**Iteración 6:**

Esta iteración corresponde a la iteración final del proceso, donde se tomó el sistema existente con todos sus módulos y se introdujo dentro de una especie de cofre para proteger sus componentes y hacerlo más portable.

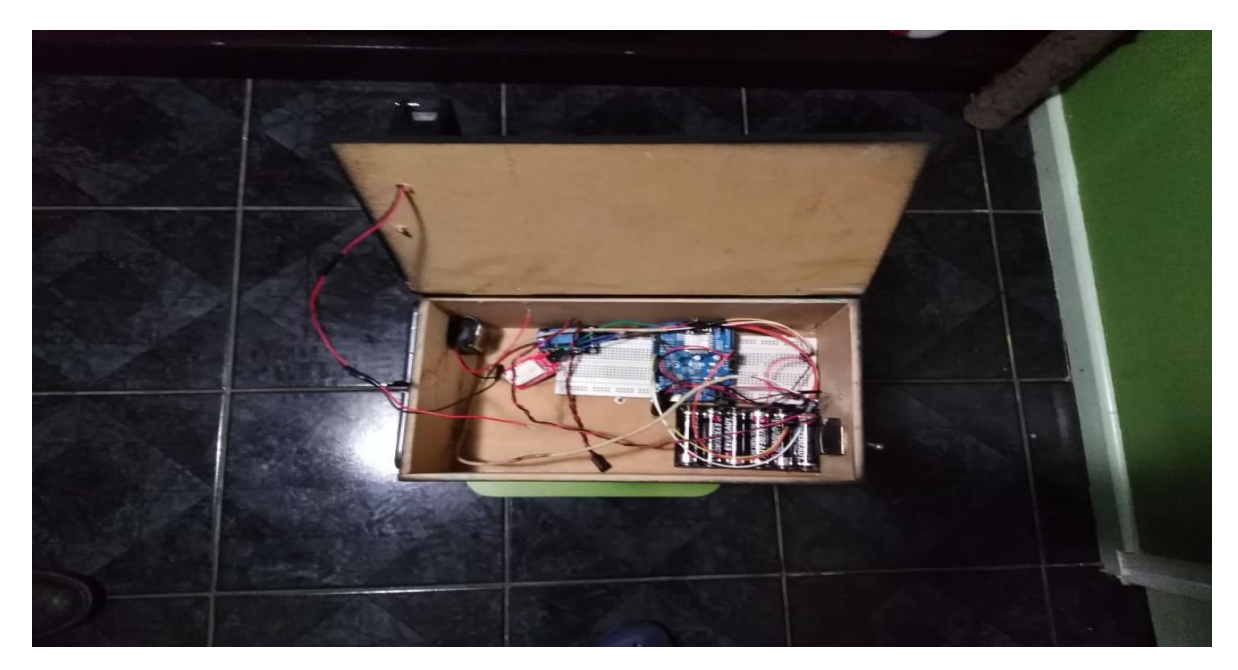

*Ilustración 35. Iteración final (Interior).*

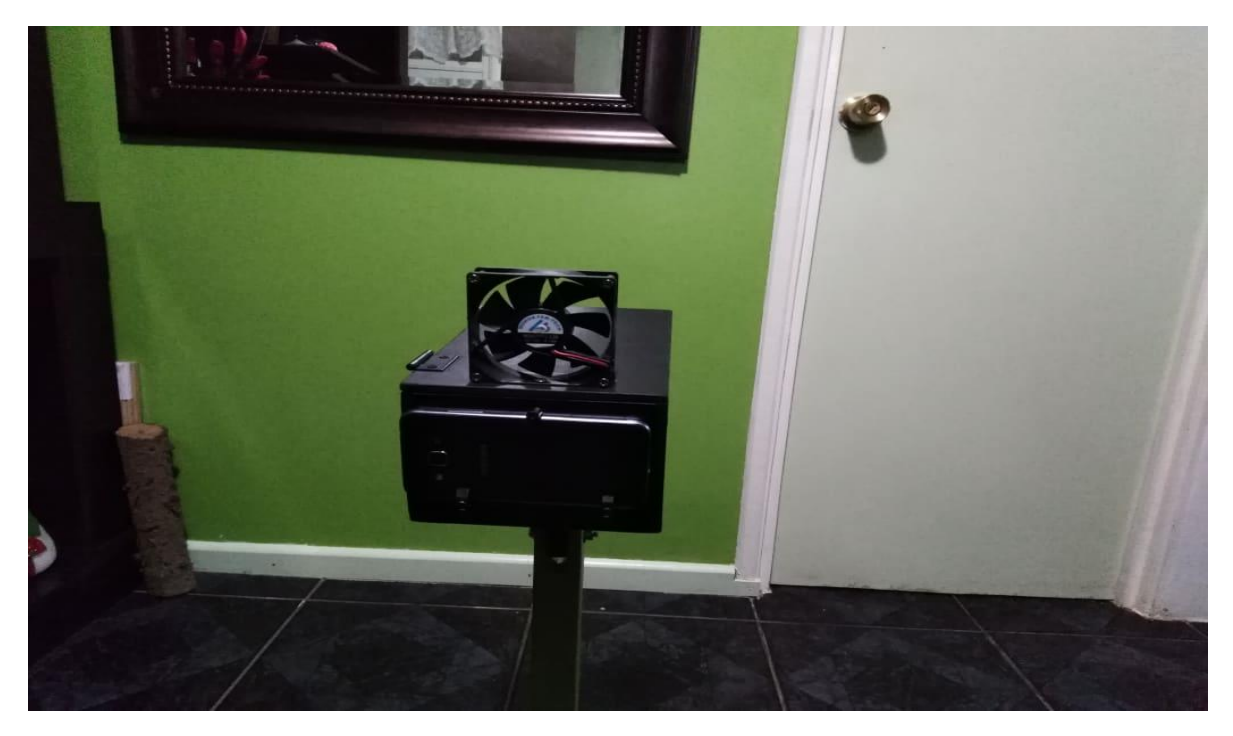

*Ilustración 36. Iteración final (exterior).*